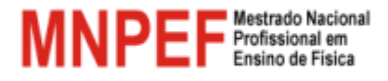

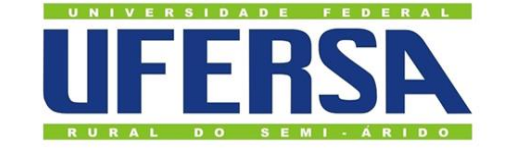

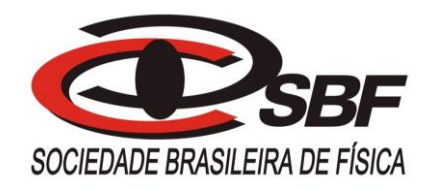

# **UNIVERSIDADE FEDERAL RURAL DO SEMIÁRIDO MESTRADO PROFISSIONAL EM ENSINO DE FÍSICA**

**HAMILTON JOSÉ DUARTE DE CASTRO**

# **ESTUDO DA 1ª LEI DE OHM NAS ASSOCIAÇÕES DE RESISTORES ATRAVÉS DE SIMULADOR NO SCRATCH, APLICADA EM TURMAS DE 3º ANO DO ENSINO MÉDIO**

**MOSSORÓ - RIO GRANDE DO NORTE**

**2019**

## HAMILTON JOSÉ DUARTE DE CASTRO

# ESTUDO DA 1ª LEI DE OHM NAS ASSOCIAÇÕES DE RESISTORES ATRAVÉS DE SIMULADOR NO SCRATCH, APLICADA EM TURMAS DE 3º ANO DO ENSINO MÉDIO

Dissertação apresentada ao Curso de Mestrado Profissional no Ensino de Física do Programa de Pós-graduação da Universidade Federal Rural do Semiárido, como requisito parcial para a obtenção do título de Mestre em Ensino de Física. Área de concentração em ensino de física.

Orientador: Prof. Dr. Alexsandro Pereira Lima - UFERSA

Dados internacional de catalogação na publicação (CIP) Biblioteca Central da Universidade Federal Rural do Semiarido- RN Brasil

> d355e de Castro, Hamilton José Duarte.<br>
> Estudo da primeira lei de Ohm nas associações<br>
> de resistores através de simulador no Scratch<br>
> aplicada em turmas de 3ano do ensino médio /<br>
> Hamilton José Duarte de Castro. - 2019.<br> Orientador: Alessandro Pereira Lima.<br>Dissertação (Mestrado) - Universidade Federal<br>Rural do Semi-árido, Programa de Pós-graduação em<br>Física, 2019. 1. Multimídias . 2. Circuitos elétricos . 3.<br>Lei de Ohm. 4. Ensino de física . I. Lima,<br>Alessandro Pereira , orient. II. Título.

## ESTUDO DA 1ª LEI DE OHM NAS ASSOCIAÇÕES DE RESISTORES ATRAVÉS DE SIMULADOR NO SCRATCH, APLICADA EM TURMAS DE 3º ANO DO ENSINO MÉDIO

## HAMILTON JOSÉ DUARTE DE CASTRO

#### Orientador: Prof. Dr. Alexsandro Pereira Lima - UFERSA

Dissertação de Mestrado submetida ao Programa de Pós-Graduação (Universidade Federal Rural do Semiárido) no Curso de Mestrado Profissional de Ensino de Física (MNPEF), como parte dos requisitos necessários à obtenção do título de Mestre Ensino  $em$ de Física.

Aprovada em 01 de Fevereiro de 2019

Prof. Dr. Alexsandro Pereira Lima Universidade Federal do Rio Grande do Norte - UFRN Orientador Prof. Dr. Paulo Dantas Sesion Junior Universidade Federal do R.o Grande do Norte - UFRN Examinador Externo Missions de custro V Prof. Dr. Jusciane da Costa e Silva Universidade Federal Rural do Semi-Árido - UFERSA Examinador Interne M. Harvilton Jese Duarte de Castro

**MOSSORÓ-RN** 2019

Dedico este trabalho, a toda minha família principalmente a meu pai e meu irmão, que hoje não estão mais comigo, mais sempre acreditaram em mim.

#### **AGRADECIMENTOS**

Agradecer significa demonstrar ou expressar gratidão; oferecer graças a algo que foi conquistado.

E é isso que quero demonstrar agora, quero oferecer graças a Deus, a minha família que é a base de tudo, meus pais por terem me dado toda educação que preciso e ter me tornado um homem de princípios, a minha esposa Jéssica, a quem devo toda a paciência em aturar minhas chatices na hora dos estudos, meus filhos Bruno Kauan e Hamilton Filho, meninos maravilhosos que devo todo o esforço para tornalos homens dignos e lógico a todo amor que eles demonstram por mim e que me faz querer ir a cada dia mais longe por eles.

Quero também oferecer graças a todo o corpo docente da Universidade Federal Rural do Semiárido (UFERSA) e a (CAPES) por terem me proporcionado momentos prazerosos de superação e produção de conhecimento, novas experiências na área da física e em especial ao Prof. Dr. Alessandro Pereira Lima meu orientador nesse trabalho, por toda sua dedicação e paciência na orientação dessa dissertação e por todo conhecimento repassado que foram de grande valor na produção desse trabalho.

Graças também aos meus amigos de mestrado e do carro, parceiros de trabalho de todas as escolas que ministro aulas e aos meus alunos que também fizeram parte dessa experiência de vida.

#### **RESUMO**

Esse trabalho é parte integrante do currículo para conclusão do curso do mestrado nacional profissional no ensino de física e faz referência ao uso de uma nova tecnologia chamada SCRATCH para melhorar a metodologia do ensino de física, em instituições que não possuem laboratórios didáticos de física ou onde os mesmos estejam sucateados. Será abordado especificamente o assunto de eletricidade (circuitos elétricos), buscando mostrar especificações dos circuitos elétricos em série, em paralelo e misto, identificando a relação das grandezas elétricas da 1ª Lei de Ohm. Através de um simulador em que o próprio discente tem a possibilidade de montar seu circuito e descobrir as várias situações durante a montagem. O trabalho apresentado é uma maneira diferente de mostrar o funcionamento dos equipamentos de circuitos elétricos. O produto educacional foi testado na escola de ensino médio Professor Flávio Ponte, com alunos dos 3º anos do turno noturno, em que a metodologia foi a aplicação de um pré-teste para analisar o conhecimento prévio dos alunos, logo após foi feita a intervenção nas turmas e por fim foi aplicado um pós-teste para identificarmos o crescimento do saber cognitivo dos alunos em relação ao assunto abordado. Chegamos à conclusão que a produção de conhecimento feita através de estímulos visuais e auditivos faz com que o aluno tenha uma aprendizagem mais significativa do conteúdo abordado.

**Palavras-chave**: Ensino de Física. Multimédias. Circuitos elétricos e Lei de Ohm.

#### **ABSTRACT**

This work is an integral part of the curriculum for completing the course of the national professional master's degree in physics teaching and refers to the use of a new technology called SCRATCH to improve the methodology of physics teaching in institutions that do not have didactic physics laboratories or where. It will be specifically addressed the subject of electricity (electric circuits), seeking to show specifications of the electrical circuits in series, in parallel and mixed, identifying the relation of the electric quantities of the 1st Law of Ohm. Through a simulator in which the student himself has the possibility to assemble his circuit and discover the various situations during the assembly. The work presented is a playful deferent of showing the operation of electrical circuit equipment's. The educational product was tested in the high school Professor Flávio Ponte, with students of the 3rd year of the night shift, in which the methodology was the application of a pre-test to analyze the previous knowledge of the students, soon after the intervention was made in the classes and finally a post-test was applied to identify the growth of students' cognitive knowledge in relation to the subject addressed. We came to the conclusion that the production of knowledge made through visual and auditory stimuli causes the student to have a more meaningful learning of the content addressed.

**Keywords**: Teaching Physics. Multimedia. Electrical Circuits and Ohm's Law.

## **LISTA DE FIGURAS**

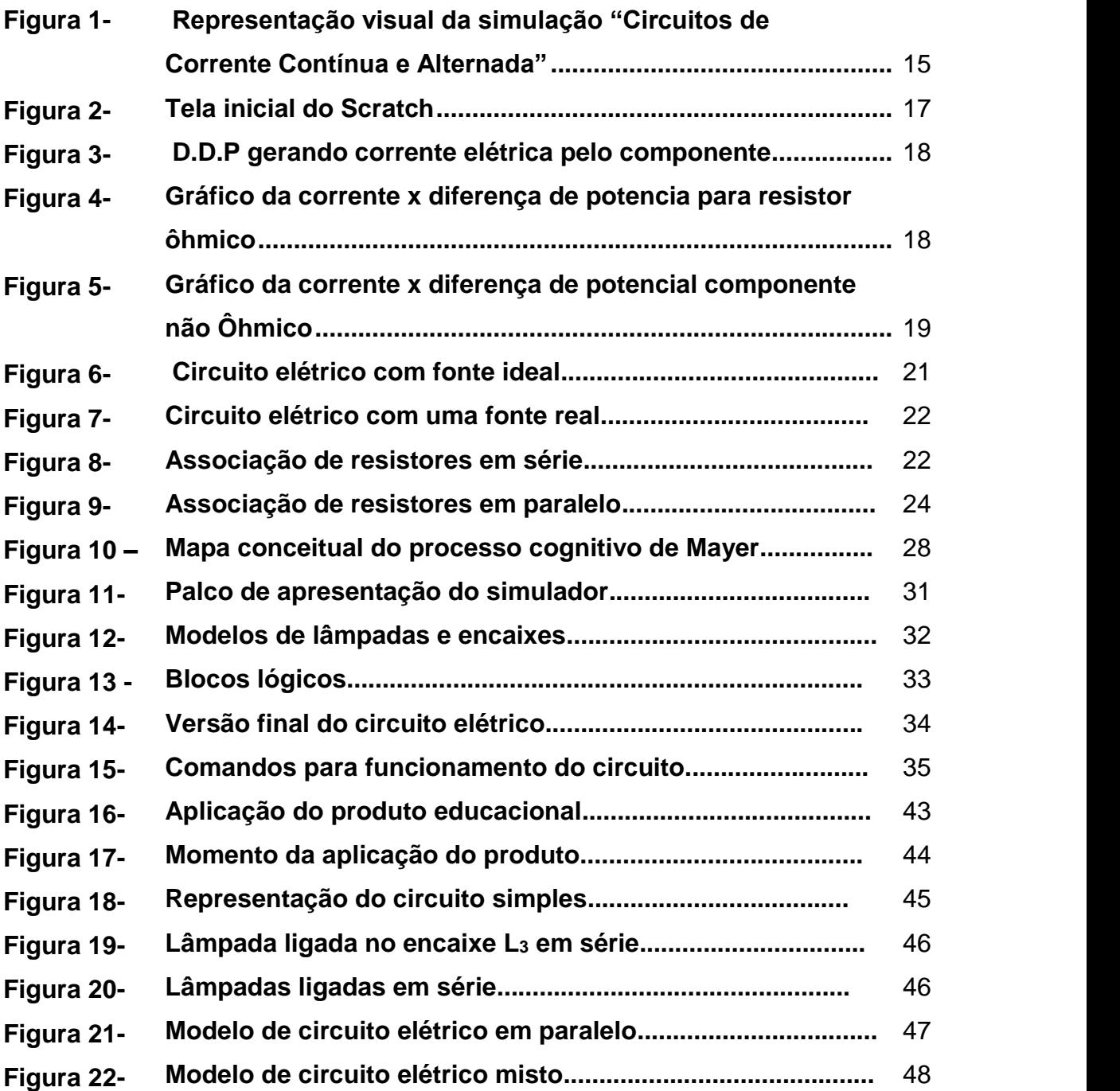

# **LISTA DE GRÁFICOS**

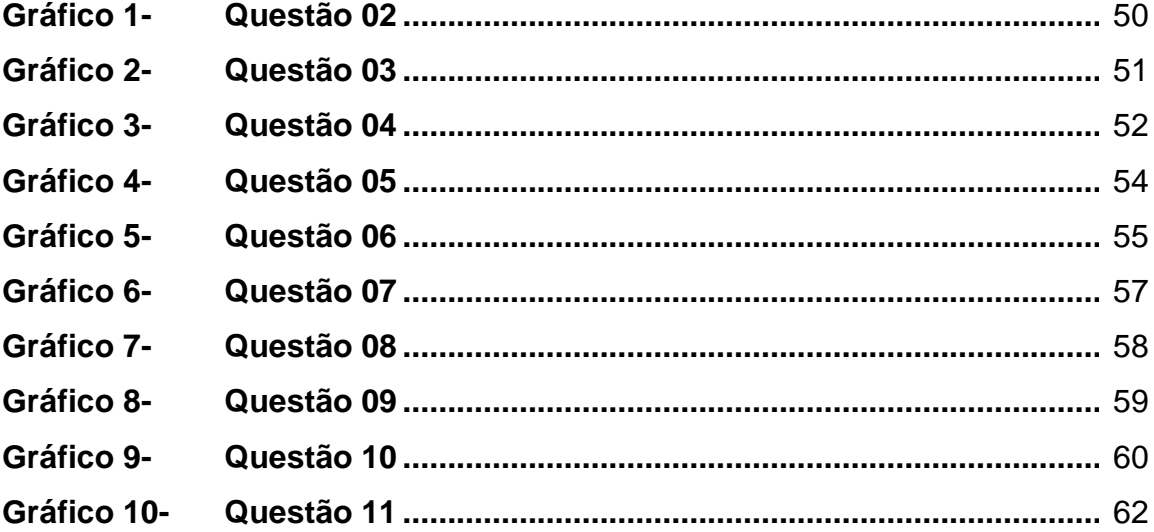

# **SUMÁRIO**

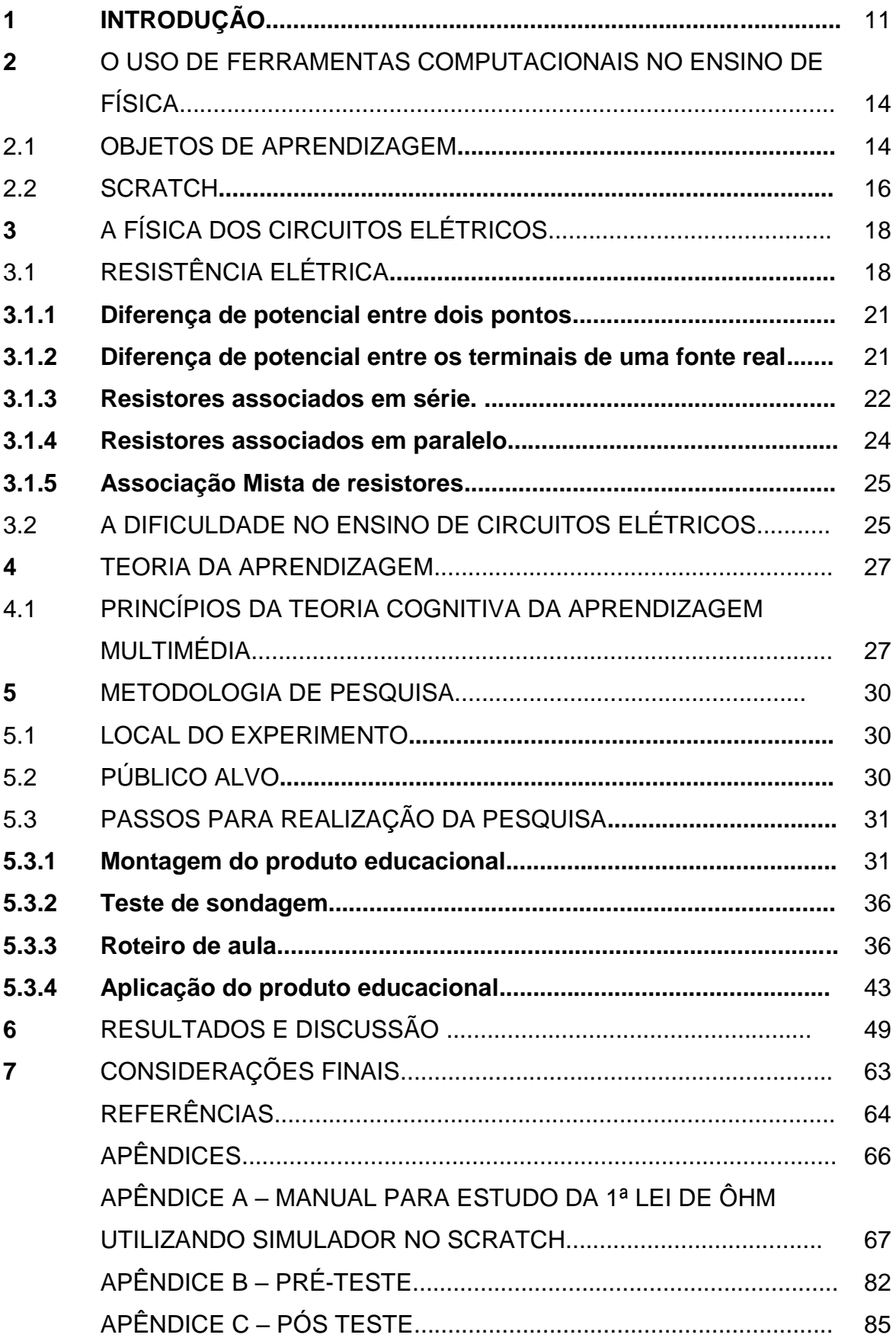

### **1 INTRODUÇÃO**

O Brasil, de acordo com a (OCDE, 2015), organização para a Cooperação e Desenvolvimento Econômico, que usa como critério de avaliação os números do PISA (Programa Internacional de avaliação de alunos), apresentou de acordo com a última pesquisa feita em 2015, baixos índices de desempenho de seus alunos nas áreas de leitura, matemática e ciências, em relação aos outros países economicamente mais ricos, o que mais preocupa é que nosso país perde para vários países economicamente mais pobres, ficando nas últimas colocações entre 72 países pesquisados. Vários esforços estão sendo feitos para melhoria da qualidade da educação em nosso país. Buscando diminuir a evasão escolar temos como exemplo os programas, bolsa escola e o bolsa família que, dentre outros auxílios, visam que crianças e jovens em situação de extrema pobreza possam ter o mínimo de condições de frequentar a escola diariamente e obter resultados satisfatórios no decorrer do ano letivo.

Objetivando avaliar o nível de conhecimento cognitivo adquirido pelo estudante ao final de cada período de sua educação, são feitas avaliações externas, que buscam observar pontos falhos nesse processo de ensino-aprendizado, principalmente no ensino de português e matemática, considerados os pilares da educação e muito importantes para o bom desempenho do aluno nas outras áreas de conhecimento, por exemplo, na resolução de uma questão de física, devemos primeiro, fazer com que o aluno faça uma boa leitura e interpretação da situação em análise, para depois aplicar o seu conhecimento em física e ao final, que ele consiga resolver os cálculos matemáticos exigidos em tal problema.

No tocante a qualificação de professores, temos os mestrados profissionais em ensino, que visam reunir mestres e doutores das universidades com professores que estão diariamente em sala de aula, para que estes possam discutir melhorias no sistema de ensino de uma área específica. O MNPEF (Mestrado Nacional Profissional no ensino de Física), faz parte desse projeto, através dele são pensadas novas metodologias para solucionar o problema no ensino da física no Brasil, que está defasado para o ensino médio, pois a física estudada hoje em dia nas escolas, é a física do século XIX, nenhuma das evoluções tecnológicas dos séculos XX e XXI é explorada nas escolas públicas.

O trabalho apresentado a seguir, trás uma intervenção pedagógica que utiliza um software computacional para o ensino de circuitos elétricos, nas turmas de 3ª series do ensino médio das escolas da rede pública, que na situação atual, essas escolas não dispõem de equipamentos para experimentação ou esses estão em péssimo estado de conservação, além do fato do professor de física várias vezes não conhecer e (ou) não saber manusear esses equipamentos do laboratório de física.

Os alunos das escolas públicas, são aqueles que têm menores possibilidades de uma educação com melhor qualidade, principalmente os que estudam no período noturno, muitas vezes chegam à escola cansados de um dia longo de trabalho, fatores que dificultam na aprendizagem e que tornam o desafio do professor ainda maior. O ensino em geral e o ensino de física, precisa de novas metodologias que possam tornar as aulas mais dinâmicas e atraentes aos jovens.

A informática vem evoluindo dia após dia e seu acesso vem se multiplicando ao longo dos anos, de acordo com a (TIC Educação, 2016), pesquisa feita pelo Centro Regional de Estudos para o Desenvolvimento da Sociedade da Informação, fala sobre o uso das Tecnologias de Informação e Comunicação nas escolas brasileiras, ela nos mostra que 81% das escolas públicas de ensino médio, possuem seus laboratórios de informática e nem todos são utilizados. A cada dia o acesso à informática vem aumentando e o trabalho apresentado busca fazer uso dessa ferramenta para que os discentes tenham melhor rendimento no processo de ensino aprendizagem da 1ª Lei de Ohm em circuitos elétricos em série, paralelo e misto. Para isso utilizamos um programa computacional chamado SCRATCH. Nele o professor pode criar simulações de diversos tipos, em todas as áreas de conhecimento da física, para serem apresentados aos discentes como uma alternativa a falta de equipamentos que possam ser utilizados como experimentação, sem precisar conhecer uma linguagem especifica de programação.

O objetivo desse trabalho, além de ensinar os alunos conceitos básicos de circuitos elétricos visa:

 Mostrar para os professores a utilidade do SCRATCH como ferramenta educacional para o ensino de física.

• Trabalhar conceitos relacionados à 1ª Lei de Ohm, através de um simulador educacional de circuitos elétricos.

A ideia foi de aplicar um pré-teste antes da inserção do produto educacional, com perguntas que nos darão a ideia do nível prévio de conhecimento do aluno sobre o tema a ser abordado. Logo após aplicaremos o produto educacional com as turmas de 3º ano do ensino médio que estudam no período noturno da E.E.M. Professor Flávio Ponte, para avaliar os resultados será aplicado um pós-teste e serão comparados os resultados para avaliar o crescimento de seu rendimento.

#### **2 O USO DE FERRAMENTAS COMPUTACIONAIS NO ENSINO DE FÍSICA**

#### 2.1 OBJETOS DE APRENDIZAGEM

Objetos de Aprendizagem (OA), são materiais digitais e não digitais de apoio ao ensino, que estão sendo a cada dia mais utilizados. Existem vários sites com esses Objetos de Aprendizagem disponíveis na internet, que colocam a disposição de qualquer usuário uma infinidade de recursos educacionais que facilitam o processo de ensino aprendizagem. Falando sobre essas bibliotecas virtuais, na área de física, temos, por exemplo: o portal comPADRE (www.compadre.org), disponibiliza vários OAs de uso gratuito, obtidos de várias fontes confiáveis. As simulações computacionais de experimentos de física, estão disponíveis para utilização nas diversas áreas de estudo.

Um problema a ser superado é a pouca utilização desses simuladores em sala de aula, particularmente no Ensino Médio que é o foco do nosso trabalho. Segundo (Dorneles e Moreira, 2010), as simulações computacionais não devem substituir experimentos reais, mais seu uso combinado à atividade experimental pode tornar mais eficiente o processo de aprendizagem dos alunos. Carl Wieman, laureado com o Nobel de Física de 2001, teve uma iniciativa bem sucedida na produção de simulações para o ensino de física, o PhET - sigla em inglês para "Tecnologia Educacional em Física". Ao agradecer pela concessão da Medalha Oersted, honraria máxima da Associação Americana de Professores de Física (AAPT), Wieman relembra que ao fazer uso de simulações para explicar sua pesquisa em Condensação de Bose-Einstein:

> "era particularmente extraordinário [o fato de] que minhas audiências achavam as simulações atraentes e motivadoras do ponto de vista educacional, independentemente se a palestra era dada em um colóquio de um departamento de física ou numa sala de aula do Ensino Médio. Eu jamais vira um instrumento educacional capaz de atingir efetivamente níveis de formação tão diferenciados." ( Wieman 2010)

Com os avanços tecnológicos, os computadores melhoraram seus desempenhos tanto em hardware como na relação custo/benefício, e softwares independentes de plataforma como o Flash, Java e mais recentemente Scratch, as simulações computacionais tornam-se bastante eficientes para apresentar conceitos físicos contribuindo para tornar os professores e os alunos autônomos no processo de ensino e aprendizagem.

Um OA pode ser qualquer material digital que pode ser utilizada para a aprendizagem. Esta definição inclui imagens, fotos, clips de vídeos, animações, Um dos mais disseminados tipos de OA são as simulações computacionais de experimentos de física, que estão disponíveis para utilização em diversos contextos. Nash (2005) conceitua OA como blocos de informação que estão à disposição do professor para que este os conecte da maneira que achar mais eficiente para o processo de aprendizagem. Desta forma, espera-se que os OA estimulem a imaginação e a criatividade dos alunos na busca pelo conhecimento.

Para "A principal função da simulação consiste em ser uma efetiva ferramenta de aprendizagem, fortalecendo bons currículos e os esforços de bons professores". (Arantes, Miranda e Studart, 2010, pg. 29)

Na revista Física na Escola, v. 11, n. 1, 2010, esses três estudiosos analisam uma simulação especifica do PhET: Circuitos de Corrente Contínua e Alternada disponível no BIOE, mostrada na Figura 1.

# <span id="page-15-0"></span>**Figura 1- Representação visual da simulação "Circuitos de Corrente Contínua e Alternada"**

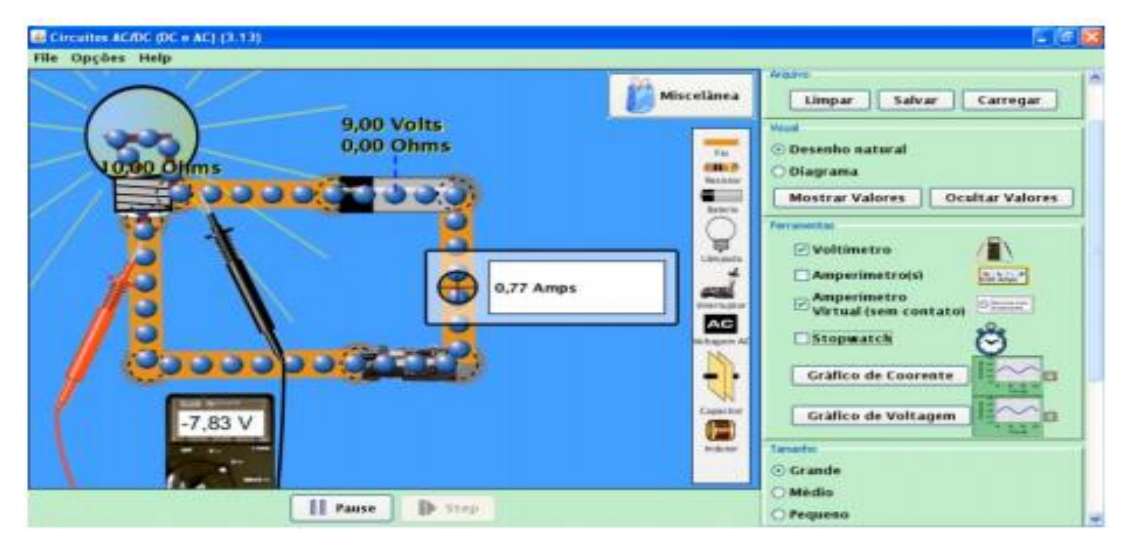

Fonte: http:// objetoseducacionais2.mec.gov.br/handle/mec/9582

Este simulador foi criado em 2008 por *Perkins, Kathy; Reid, Sam; Dubson, Michael; Wieman, Carl*; com o objetivo de mostrar como funcionam os diversos circuitos elétricos com diferentes componentes no circuito, possibilitando a montagem de diversos circuitos incluindo componentes como capacitor, resistor, lâmpada, bateria, indutor, voltímetro e amperímetro. Além disso, mostra gráficos de corrente por tempo e voltagem por tempo. Ele conta com diversos objetos que podem ser adicionados ao circuito com o objetivo de analisar o caráter isolante/condutor desses materiais. Um arquivo que tem a função de salvar o circuito montado e abri-lo novamente, em relação ao visual o simulador possibilita trabalhar com elementos semelhantes ao mundo real (desenho natural) ou esquemáticos (diagrama) como aparecem nos livros didáticos entre outras funções.

Através do texto citado, vimos que não é de hoje que profissionais do ensino de física estão pensando ao algo inovador em suas metodologias de ensino para fazer com que o aluno tenha uma melhor percepção do conteúdo a ser abordado e é com essa perspectiva que iremos desenvolver nosso produto educacional.

#### 2.2 SCRATCH

Para produzirmos esse trabalho utilizamos um software livre e de fácil manuseio em sua linguagem de programação chamado Scratch. Ele utiliza uma espécie de plano de fundo, chamada Palco, blocos lógicos e itens de som e imagem, que nos permite desenvolver jogos e animações, podendo ainda ser modificado por qualquer professor que queira alterar a programação proposta. O Scratch é um projeto do grupo *Lifelong Kindergarten* no Media Lab do MIT (Instituto de Tecnologia de *Massachusets*), onde foi idealizado por *Mitchel Resnick*.

O Scratch foi instaurado em 2003 e recebeu o apoio de várias instituições, como a Intel, Microsoft, o LEGO, Google, Dell, entre outras. Inicialmente o projeto era para utilizá-lo com crianças e jovens com idades entre 8 e 16 anos, mais com o passar do tempo vem recebendo atenção especial para projetos de ensino aprendizagem, pois pode utilizado gratuitamente para os principais sistemas operacionais (Windows, Linux e Mac).

A Figura 2 mostra a tela inicial do Scratch:

<span id="page-17-0"></span>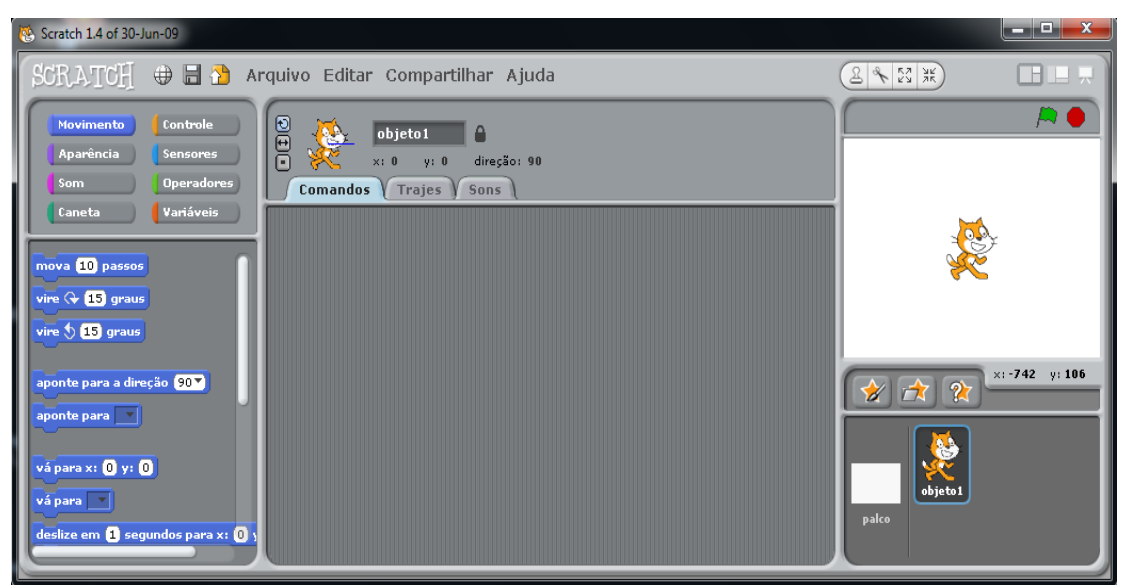

**Figura 2- Tela inicial do Scratch**

Fonte: Software Scratch

Nesta tela inicial podemos observar que ele dispõe de blocos lógicos que controlam movimento, aparência, som, caneta, controle, sensores, operadores matemáticos e variáveis, além de um palco em branco para inserção de um plano de fundo, que podem ser utilizados no processo de programação de simuladores.

Embora a maioria professores desconheça a linguagem de programação dos programas de computador, estes profissionais podem com um pouco de estudo se utilizar do SCRATCH no processo de ensino aprendizagem dos seus alunos, sendo necessário um planejamento educacional para que tudo ocorra de maneira correta, para que ao final do processo o resultado seja sucesso do aluno.

Para os educadores que desejam aprender mais sobre esse software, o site Scratch Brasil fornece um espaço de uso gratuito para que eles possam interagir com todos os aplicativos criados em sua na sala de aula, podendo até passar atividades domiciliares para que seus alunos acessem em suas residências. Um projeto que se inicia mais ainda com pouco sucesso é de acessar o Scratch pelo celular, algo que será fantástico para utilização do mesmo no ensino de física, pois hoje os jovens lidam melhor com esses aparelhos do que com os próprios livros didáticos.

## **3 A FÍSICA DOS CIRCUITOS ELÉTRICOS**

## 3.1 RESISTÊNCIA ELÉTRICA

A resistência elétrica de um objeto identifica a dificuldade encontrada pela corrente elétrica em atravessá-lo. Essa resistência tem valor que não depende do valor nem do sentido da D.D.P. aplicada sobre ele. Definimos como resistor, um dispositivo condutor com resistência que pode ser constante ou variável de acordo com a diferença de potencial aplicada.

Na Fig.3 podemos observar como as grandezas elétricas da 1ª Lei de Ohm interagem num dispositivo. Uma D.D.P.(*V)* é aplicada aos terminais do dispositivo e a corrente elétrica *i* é medida em função de *V*. A polaridade de *V* é mostrada na figura e o sentido da corrente (do polo positivo para o negativo) é tomado convencionalmente como positivo.

#### <span id="page-18-0"></span>**Figura 3- D.D.P gerando corrente elétrica pelo componente**

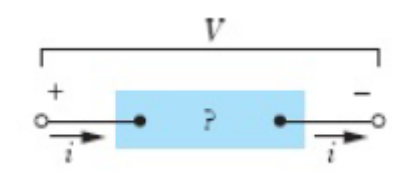

Fonte: HALLIDAY D.; RESNICK R. e WALKER J. 9ª ed vol. 3

Na Fig.4 temos o gráfico de *i* em função de *V* para um resistor Ôhmico. O gráfico é uma linha reta que passa pela origem, logo:

A razão *i* / *V* (coeficiente angular da reta) corresponde ao valor da resistência elétrica do dispositivo e é a mesma para qualquer valor de *V*.

#### <span id="page-18-1"></span>**Figura 4 - Gráfico da corrente x diferença de potencia para resistor ôhmico**

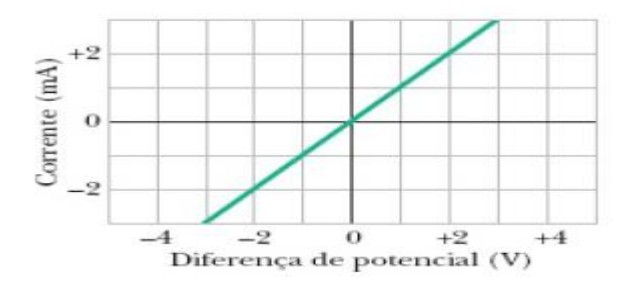

Fonte: HALLIDAY D.; *RESNICK* R. e WALKER J. 9ª ed vol. 3

Na Fig.5 temos o gráfico de *i* em função de *V* para um dispositivo nãoôhmico. Nesse caso, só existe corrente quando a polaridade de *V* é positiva e a diferença de potencial aplicada é maior que 1,5 V. Além disso, no trecho do gráfico em que existe corrente, a razão entre *i* e *V* não é constante, mas depende do valor da diferença de potencial aplicada *V, esse dispositivo é conhecido como DIODO*.

<span id="page-19-0"></span>**Figura 5- Gráfico da corrente x diferença de potencial componente não Ôhmico**

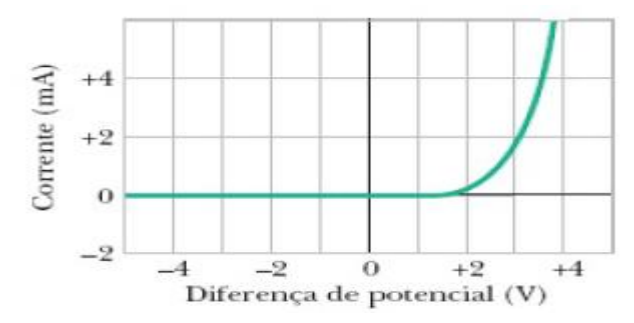

Fonte: HALLIDAY D.; *RESNICK* R. e WALKER J. 9ª ed vol. 3

Nesse contexto podemos diferenciar os componentes que obedecem dos que não obedecem à 1ª lei de Ohm. A definição original da lei de Ohm é a seguinte:

Um componente obedece à lei de Ohm se com uma variação na diferença de potencial aplicada ao componente a corrente que o atravessa varia linearmente.

Uma definição mais realista da lei de Ohm é a seguinte:

Um componente obedece à lei de Ohm se, dentro de certos limites, a resistência do componente não depende do valor absoluto nem da polaridade da diferença de potencial aplicada.

A 1ª Lei de Ohm é vista no ensino médio sendo trabalhada através da expressão matemática:

$$
V=i.R
$$

*Onde:* 

 $V = D, D, P,$  entre os terminais do resistor  $i =$  corrente elétrica que o atravessa  $R =$  Resistência elétrica do objeto

A equação é usada para definir o conceito de resistência e se aplica a todos os componentes que conduzem a corrente elétrica, mesmo que não obedeçam à lei de Ohm. Para que um componente obedeça à lei de Ohm, é preciso que, dentro de certos limites, o gráfico de *i* em função de *V* seja linear, ou seja, que *R* não varie com *V*.

Podemos expressar a lei de Ohm de modo mais geral se nos concentrarmos nos *materiais* e não nos *componentes*.

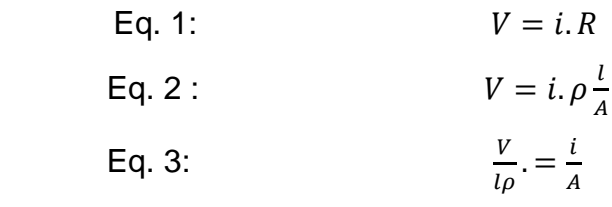

Sabendo que:

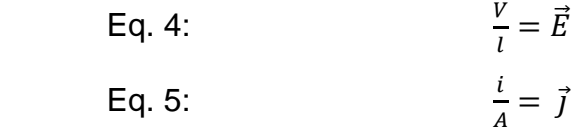

E substituindo 4 e 5 , em 3, temos:

Eq. 6: 
$$
\frac{E}{\rho} = \vec{j}
$$

Sabemos que  $\rho = resistivadade$  do material que compõe o objeto E que:

$$
\rho=\frac{1}{\sigma}
$$

 $Em$  que  $\sigma$  é a condutividade do material.

Podemos escrever:

Eq 7 :  $\vec{J} = \sigma \cdot \vec{E}$ 

Onde:

 $\vec{l}$  = Densidade de corrente elétrica

 $\sigma =$  Condutividade elétrica do material.

 $\vec{E} =$  Campo elétrico

Dessa forma a primeira lei de Ôhm pode ser definida como:

Um material obedece à lei de Ohm se a resistividade do material, dentro de certos limites, não depende do módulo nem do sentido do campo elétrico aplicado.

Os materiais homogêneos, sendo eles condutores, como o cobre, ou semicondutores, como o silício puro ou dopado com impurezas, obedecem à lei de Ohm dependendo de valores do campo elétrico aplicado. Com valores elevados do campo elétrico, sempre são observados desvios em relação à lei de Ohm.

#### **3.1.1 Diferença de potencial entre dois pontos**

Para determinar a diferença de potencial entre dois pontos de um circuito. Observemos, na Fig. 6. Qual é a diferença de potencial *V<sup>b</sup>* − *V<sup>a</sup>* entre os pontos *a* e *b*?

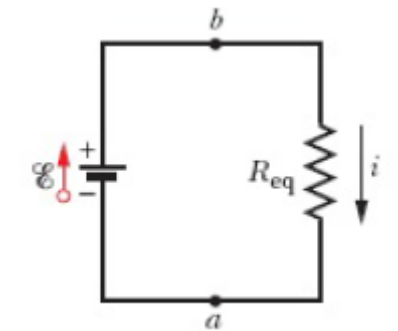

**Figura 6- Circuito elétrico com fonte ideal**

 *Fonte: HALLIDAY D.; RESNICK R. e WALKER J. 9ª ed vol. 3*

Para obter a resposta, vamos nos deslocar do ponto b (potencial *Vb*) até o ponto a (potencial *Va*), anotando as diferenças de potencial encontradas no percurso. Passando pela Req, o potencial diminui de *i.Req*. , entrando no ponto *a.* 

*E* temos:

Eq. 8: 
$$
V_{ba} = i.R_{eq}
$$

Para determinar a queda de tensão num resistor, basta multiplicar o valor de sua resistência pela corrente elétrica que o atravessa.

### **3.1.2 Diferença de potencial entre os terminais de uma fonte real**

Uma fonte supostamente ideal, mas sabemos que não existe, pois toda fonte real possui uma resistência interna, que provoca uma queda de tensão dentro da própria fonte.

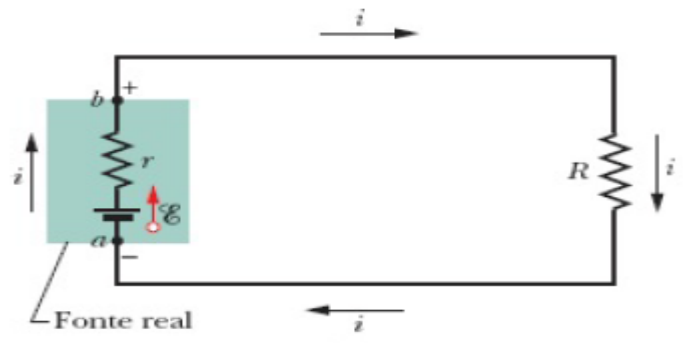

**Figura 7- Circuito elétrico com uma fonte real**

 *Fonte: HALLIDAY D.; RESNICK R. e WALKER J. 9ª ed vol. 3*

Na Fig.7, os pontos *a* e *b* estão situados nos terminais da fonte; assim, a diferença de potencial *V<sup>b</sup>* − *V<sup>a</sup>* é a diferença de potencial entre os terminais da fonte. De acordo com a equação abaixo:

Eq. 9: 
$$
V = E - i \cdot r
$$

Se a resistência interna *r* da fonte fosse zero, *V* seria igual à força eletromotriz da fonte. Observe que o valor de V depende da corrente que atravessa a fonte. Se a fonte estivesse em outro circuito no qual a corrente fosse diferente, *V*  teria outro valor.

#### **3.1.3 Resistores associados em série.**

Tendo associados dois ou mais resistores numa associação, conforme esquema mostrado na Figura 8, temos um circuito série.

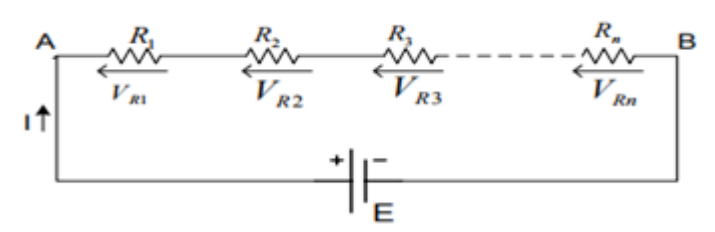

**Figura 8- Associação de resistores em série**

 *Fonte: HALLIDAY D.; RESNICK R. e WALKER J. 9ª ed vol. 3*

Quando alimentado, o circuito apresenta as seguintes propriedades:

1 – A corrente que percorre todos os resistores, é a mesma e igual àquela fornecida pela fonte:

*Eq. 10:*  $I = I_{R1} = I_{R2} = I_{R3} = ... = I_{RN}$ 2 – O somatório das tensões dos resistores é igual à tensão da fonte:

Eq. 11:  $E = V_{R1} + V_{R2} + V_{R3} + ... + V_{RN}$ Aplicando a lei de Ohm em cada resistor, temos:

$$
V_{R1} = i.R_1 ; \t V_{R2} = i.R_2 ; \dots ; V_{RN} = i.R_N
$$

Substituindo  $V$  por  $i. R$ , na equação 11, podemos escrever:

Eq. 12: 
$$
E = i.R_1 + i.R_2 + i.R_3 + ... + i.R_N
$$

Ao dividirmos ambos os membros por  $i$ , resulta:

Eq. 13: 
$$
\frac{E}{i} = R_1 + R_2 + R_3 + \ldots + R_N
$$

Onde  $\frac{E}{i}$  representa a resistência equivalente de uma associação série. Portanto, podemos escrever:

Eq. 14:  $R_{eq} = R_1 + R_2 + R_3 + ... + R_N$ 

A extensão para *n* resistores é imediata e nos dá:

Eq. 15: 
$$
R_{eq} = \sum_{j=1}^{n} R_j
$$
 (n resistores em série)

Observe que, no caso de duas ou mais resistências ligadas em série, a resistência equivalente é maior que a maior das resistências.

#### **3.1.4 Resistores associados em paralelo**

Tendo associados dois ou mais resistores numa associação, conforme esquema mostrado na Figura 9, temos um circuito paralelo.

**Figura 9- Associação de resistores em paralelo**

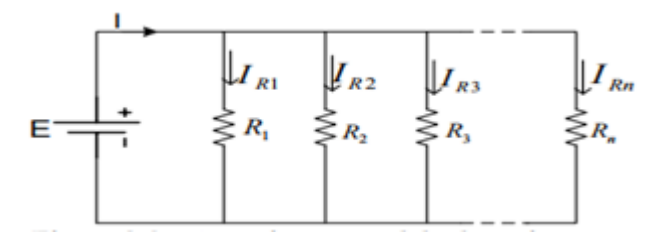

 *Fonte: HALLIDAY D.; RESNICK R. e WALKER J. 9ª ed vol. 3*

Quando alimentado, o circuito apresenta as seguintes propriedades: 1 – A tensão é a mesma em todos os resistores e igual à da fonte:

Eq. 16:  $E = V_{R1} = V_{R2} = V_{R3} = ... = V_{RN}$ 

2 – O somatório das correntes dos resistores é igual ao valor da corrente fornecida pela fonte:

Eq. 17: 
$$
I = I_{R1} + I_{R2} + I_{R3} + ... + I_{RN}
$$

Determinando o valor da corrente em cada resistor, temos:

$$
I_1 = \frac{E}{R_1} ; I_2 = \frac{E}{R_2} ; I_3 = \frac{E}{R_3} ; \dots ; I_N = \frac{E}{R_N}
$$

Substituindo *I* por  $\frac{E}{R}$  $\frac{E}{R}$ na equação 17, podemos escrever:

EQ. 18: 
$$
I = \frac{E}{R_1} + \frac{E}{R_2} + \frac{E}{R_3} + \ldots + \frac{E}{R_n}
$$

Ao dividirmos ambos os termos por  $E$ , temos:

Eq. 19: 
$$
\frac{I}{E} = \frac{1}{R_1} + \frac{1}{R_2} + \frac{1}{R_3} + \ldots + \frac{1}{R_n}
$$

Onde: I E representa o inverso da resistência equivalente de uma associação paralela.

Portanto, podemos escrever:

Eq. 20: 
$$
\frac{1}{R_{eq}} = \frac{1}{R_1} + \frac{1}{R_2} + \frac{1}{R_3} + \ldots + \frac{1}{R_n}
$$

Generalizando esse resultado para o caso de *n* resistências, temos: Eq. 21:

$$
\frac{1}{R_{eq}} = \sum_{j=1}^{n} \frac{1}{R_j}
$$
 (*n* resistores em paralelo)

Note que, se duas ou mais resistências estão ligadas em paralelo, a resistência equivalente é menor que a menor das resistências.

Obs: Para dois resistores associados em paralelo sua resistência equivalente será: Eq. 22:

$$
R_{eq} = \frac{R_1 \cdot R_2}{R_1 + R_2}
$$

#### **3.1.5 Associação Mista de resistores**

Na associação mista temos resistores associados em série e em paralelo, sendo que para encontrar a resistência equivalente de um circuito misto deveremos analisar caso a caso e aplicar as equações dos circuitos em série e em paralelo de acordo com a distribuição dos resistores no circuito elétrico.

### 3.2 A DIFICULDADE NO ENSINO DE CIRCUITOS ELÉTRICOS

A problemática do ensino de física nas escolas públicas é notável quando se observa a grande dificuldade encontrada pelos estudantes nas avaliações externas à escola. No caso da escola onde foi aplicado o produto deste trabalho, E.E.M. Professor Flávio Ponte, no município de Maracanaú, região Metropolitana de Fortaleza, mais especificamente no bairro de Pajuçara, essa realidade é ainda mais notória. As instalações da escola são muito reduzidas, chegando ao ponto da mesma não possuir ambientes de aprendizagem diversificados, sendo que os únicos ambientes de aprendizagem a disposição são próprias salas de aula, uma pequena biblioteca e o laboratório de informática. A escola não dispõe de um laboratório interdisciplinar de ciências.

A falta de um laboratório de ciências faz com que os alunos não tenham aulas práticas de física, dificultando ainda mais o trabalho docente, pois sem essa possibilidade e utilizando-se apenas de aulas expositivas, o ensino de toda a física e em foco, o estudo de circuitos elétricos, se torna um desafio para o professor.

Por conta dessas dificuldades, foi pensado como poderíamos tornar mais lúdico o ensino de circuitos elétricos para os alunos de 3ºano do ensino médio que estão prestes a passar por um processo seletivo nacional (ENEM), utilizando o que a escola tem a disposição. Existiriam duas possibilidades: Trabalhar com material alternativo ou simulação no computador. Tomando por base que o produto seria para contemplar inicialmente alunos do período noturno, pensou-se num simulador de circuitos elétricos, utilizando o SCRATCH, podendo ser utilizado no laboratório de informática.

#### **4 TEORIA DA APRENDIZAGEM**

O trabalho foi desenvolvido de acordo com a teoria cognitiva da aprendizagem de Richard Mayer (2001), pois se utiliza da linguagem verbal e visual para apresentação do conteúdo de circuitos elétricos, uma vez que através dele os alunos podem visualizar o que ocorre fisicamente com os componentes que formam o circuito e ao mesmo tempo reconhecer as relações entre as grandezas elétricas da 1 ª Lei de Ohm.

> " A era dos nativos digitais ergueu-se! Chegou e moldou todo um universo que cada vez aparenta ser mais exigente, científico e tecnológico. Hoje aprende-se de um modo diferente e a aprendizagem multimédia tem despontado cada vez mais interesse em investigadores e cientistas." (MAYER, 2001)

Para Richard Mayer, professor de psicologia da Universidade da Califórnia, a tecnologia deve estar presente no processo de ensino aprendizagem, em sua investigação a interseção de cognição, instrução e tecnologia, são os pilares da aprendizagem multimédia. Segundo ele, o conhecimento ocorre de maneira mais aprofundada a partir da junção de imagens e palavras, sendo a informação processada através de dois canais, o verbal e o visual. Para Mayer os alunos terão uma maior facilidade de memorização da informação quando o professor se utiliza tanto da linguagem verbal como da linguagem visual.

Se num processo de aprendizagem o professor conduzir a sua explicação através de palavras e imagens, os alunos poderão aprender com maior êxito. Se nos focarmos no sistema de verbalização entre professor aluno, utilizando apenas palavras, os alunos terão maior dificuldade em recordar o que foi dito pelo professor pouco tempo após a informação ter sido transmitida.

### 4.1 PRINCÍPIOS DA TEORIA COGNITIVA DA APRENDIZAGEM MULTIMÉDIA

Para Mayer sua teoria cognitiva se baseia em 3 (três) pressupostos, para uma melhor aprendizagem.

• O pressuposto do canal duplo:

O indivíduo se utiliza de dois canais separados, para obter a informação.

1. O visual – Capta as imagens

2. O verbal – Capta os sons

#### • O pressuposto da capacidade limitada:

Fala sobre a capacidade limitada de processamento das informações de cada canal.

#### • O Pressuposto de aprendizagem ativa:

Fala que a aprendizagem em sua teoria precisa um processamento cognitivo essencial em ambos os canais.

Na Figura 10, apresentamos um mapa conceitual de Richard Mayer explicando como o processo cognitivo é feito através da apresentação multimídia, onde sons e imagens são captados sensorialmente por olhos e ouvidos, através dos sentidos da visão e audição, respectivamente, entrando na memoria sensorial, para logo após irem para a memória de curto prazo.

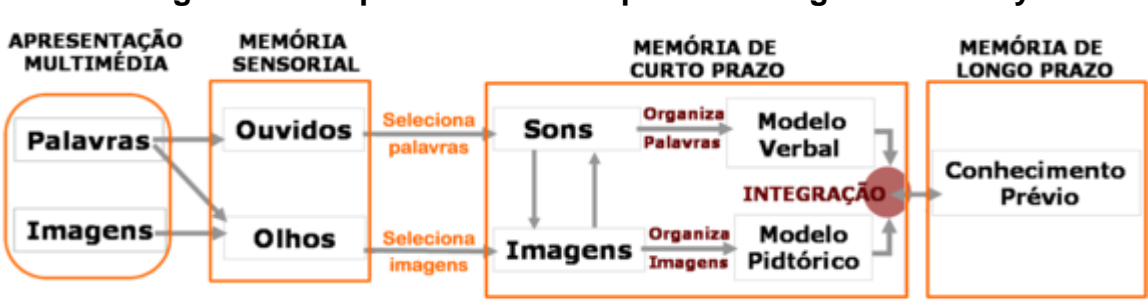

**Figura 10 - Mapa conceitual do processo cognitivo de Mayer**

#### Processo Cognitivo

*Fonte: MAYER, Richard. The promise of multimedia learning 2011*

Lógico que apenas inserir imagens às palavras não garante a aprendizagem e um sucesso do aluno é muito importante que a apresentação multimídia seja planejada aos alunos e suas particularidades. A partir daí faz-se necessário o planejamento pedagógico do professor que visa trabalhar nessa perspectiva. É essencial que os conteúdos a serem transmitidos estejam de acordo com o processo cognitivo de cada grupo que irá receber a informação.

Para embasar essa afirmação nos voltamos para a investigação de Shaaron Ainsworth (2006) que explica o modo como diferentes representações influenciam na aprendizagem. Para Ainsworth, as representações se resumem a competências e habilidades nas estratégias de ensino.

O esquema e a explicação acerca de algum assunto em física, pode ser utilizado como exemplo, pois o professor pode explicar à sua turma, utilizando apenas de pincel e quadro branco, como ocorre a convecção do ar e alguns alunos não compreenderem, logo após, um colega de sala se utilizando de objetos diversos que possibilitem ao estudante uma visão melhor do conteúdo abordado e com vocabulário mais utilizado por eles no dia a dia seja, pode fazer com que o restante da turma entenda o conteúdo, ou seja, pode fazer uma explicação mais próxima da linguagem utilizada entre alunos, permitindo que a mente interprete a informação de um modo diferente.

De acordo com os estudos concretizados e dos pressupostos referidos, resultam sete princípios que devem ser tidos em consideração no desenvolvimento de um documento multimídia. No nosso trabalho, focamos no princípio da multimídia.

Princípio multimédia: Os alunos aprendem melhor quando se combinam palavras e imagens do que só palavras;

 $ABCD + \bigcirc \bigcirc \bigcirc$ 

### **5 METODOLOGIA DE PESQUISA**

#### 5.1.LOCAL DO EXPERIMENTO

O trabalho foi pensado para ser desenvolvido em escolas públicas e ou privadas, que não possuam laboratório de ciências para atividades práticas. O local escolhido para testar o simulador, foi uma escola na cidade de Maracanaú, que faz parte da região metropolitana de Fortaleza, no bairro de Pajuçara a qual eu trabalho como professor do ensino médio com turmas de 1º, 2º e 3º anos. A escola que se encontra nas condições citadas anteriormente, é uma escola que foi adaptada a partir de uma casa, sendo que a mesma possui 7 salas no térreo e 3 no segundo andar, sendo 3 dessas 10 salas com uma área que não passa de 20m<sup>2</sup>, uma sala de multimeios, uma sala de informática com 20 computadores, que na época de aplicação do produto apenas metade deles estavam funcionando, não existe quadra esportiva, fato que dificulta ainda mais uma inovação no processo de ensino. O bairro na qual a escola está inserida é de muita criminalidade, pobreza entre outros fatores, chegando à situação de alunos consumirem drogas ilícitas na frente da escola e entrar na escola sob efeito das mesmas.

### 5.2 PÚBLICO ALVO

As turmas escolhidas foram os 3º anos do ensino médio do período noturno, pois possuem alunos de todas as faixas etárias, desde alunos com 16 anos que não trabalham e que foram reprovados no período diurno, como também alunos trabalhadores, sendo que a grande maioria deles, ou trabalham na CEASA ( Central Estadual de Abastecimento) ou nas industrias da região, pois a cidade de Maracanaú é conhecida por ser polo industrial. Esses alunos começam sua jornada de trabalho às 11h da noite e encerra a jornada 11h do dia seguinte, esse fato faz com que vários desses alunos cheguem cansados para assistir as aulas ou ainda com muito sono. Isso faz as turmas se tornarem bem heterogenias no sentido do saber cognitivo e que não dispõem de tempo para estudos domiciliares.

#### 5.3 PASSOS PARA REALIZAÇÃO DA PESQUISA

A montagem do simulador no SCRATCH, parte mais difícil do trabalho, pois o software por mais que seja considerado de fácil manuseio, não é facilmente entendido por qualquer pessoa, precisa-se de umas aulas com alguém que entenda um pouco de programação. O SCRATCH utiliza blocos lógicos que devem ser interligados de acordo com suas funções e as necessidades do que se quer produzir.

#### **5.3.1 Montagem do produto educacional**

O primeiro passo é o desenho do palco de apresentação do programa. A figura 11 mostra o palco escolhido.

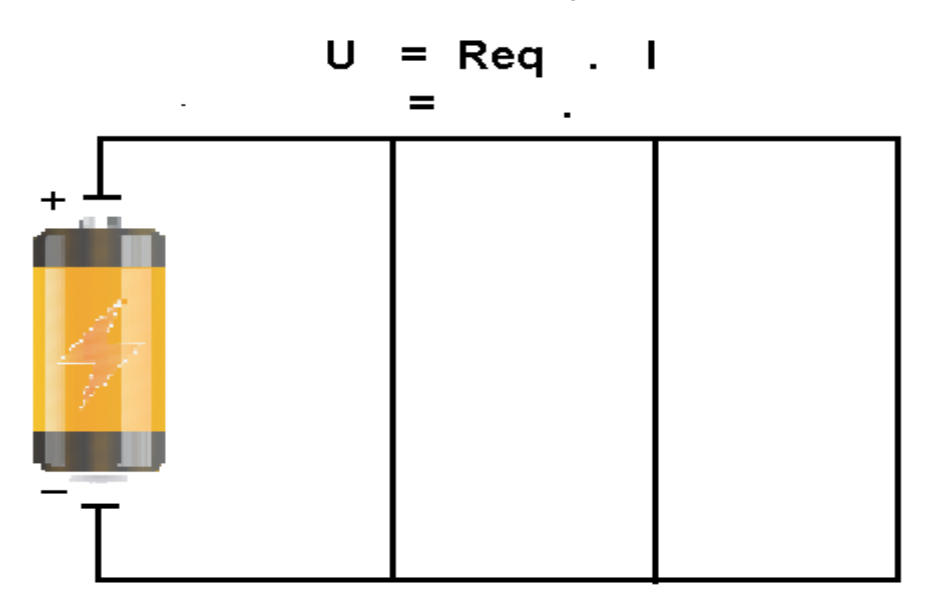

**Figura 11- Palco de apresentação do simulador**

Fonte: Elaborado pelo autor

A partir desse modelo, pensou-se nas várias possibilidades de circuitos elétricos em série, paralelo e misto que poderiam ser montados a partir dele. Escolhido o palco da apresentação, partimos para a escolha dos comandos e desenhos das lâmpadas e seus encaixes para concluir a montagem do circuito.

A Figura 12 mostra os modelos escolhidos. Essas figuras podem ser copiadas da internet, como modelo de dispositivos para produção do simulador.

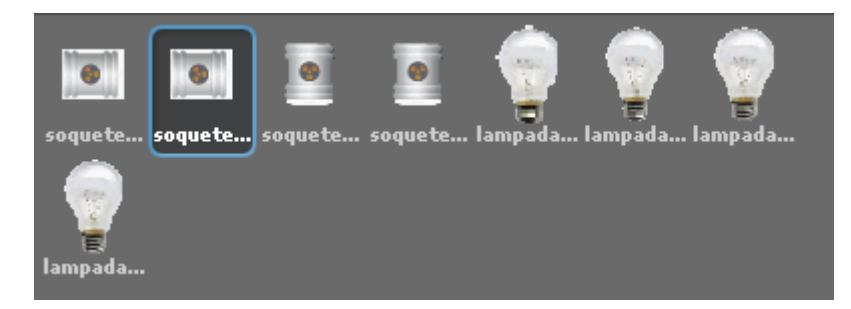

#### **Figura 12- Modelos de lâmpadas e encaixes**

Fonte: Elaborado pelo autor

Os elementos acima mostrados fazem parte de todo o aparato de montagem do circuito elétrico, mais apenas com eles não é possível fazer o circuito funcionar como desejamos.

Os blocos lógicos são fundamentais para realizar os comandos necessários ao funcionamento circuito da maneira que queremos.

Na Figura 13 temos alguns exemplos desses blocos lógicos que foram utilizados durante o desenvolvimento do simulador.

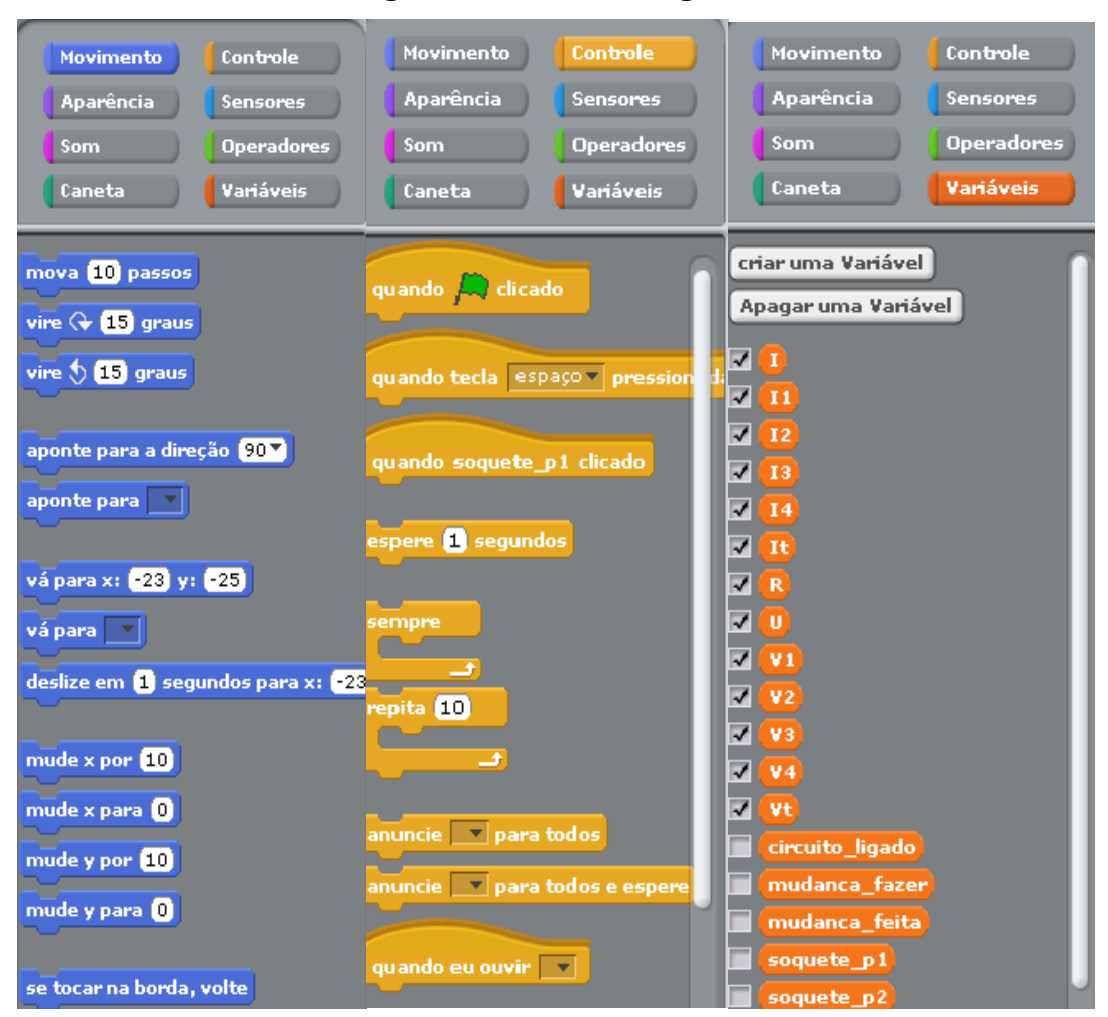

**Figura 13 - Blocos lógicos**

Fonte: Elaborado pelo autor

Podemos observar que esses blocos são divididos em secções: Movimento, controle, aparência, sensores, sons, operadores, caneta e variáveis. Cada um deles opera de maneira especifica no funcionamento do que desejamos produzir.

A montagem do circuito ocorre ao juntarmos o palco com os dispositivos que nele são ligados. Dessa maneira teremos o circuito que é mostrado na figura 14;

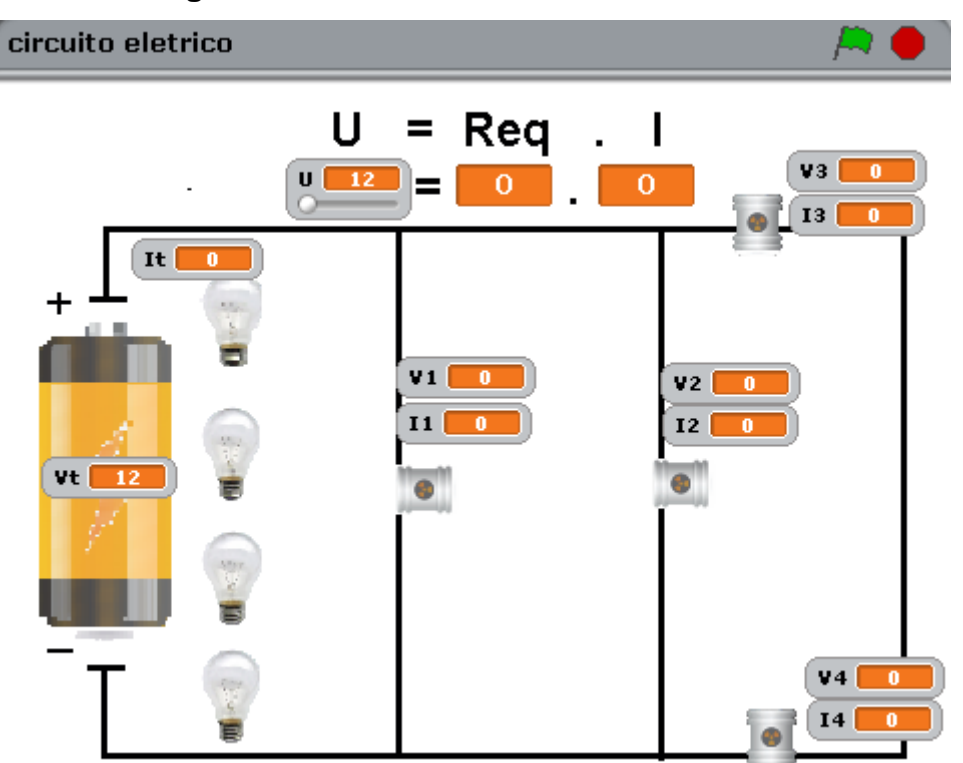

**Figura 14- Versão final do circuito elétrico**

Após esses passos, vamos começar a finalizar a produção do nosso circuito elétrico.

A parte de programação do simulador, onde juntamos os blocos lógicos na linguagem especifica para fazer o programa funcionar é a mais demorada do projeto, onde após vários dias de tentativas sem sucesso, foi preciso pedir ajuda a um especialista na área de programação.

A ajuda do especialista foi de grande valia, ao observarmos que cada elemento do circuito deveria ter seu próprio comando, o palco (mais difícil de todos), encaixes e lâmpadas.

Os comandos do palco devem conter todas as informações necessárias para a 1ª Lei de Ohm seja satisfeita em qualquer situação em que as lâmpadas toquem seus encaixes.

A Figura 15, nos mostra parte de alguns comandos que fora inseridos através dos encaixes dos blocos lógicos fazendo o circuito funcionar.

Fonte: Elaborado pelo autor

| Comandos Y Fundos de tela Y<br>Comandos   Fundos de tela   Sons<br>Comandos Y Fundos de tela Y Sons                                                                                                    | <b>Sons</b>                            |
|----------------------------------------------------------------------------------------------------|----------------------------------------|
| quando A clicado<br>sempre                                                                                                    |                                        |
| soquete_s1 = 0 ou $\left($ soquete_e_s3 = 0<br>soquete_p1) = 0 $\rightarrow$ e $\left($ soquete_p2 = 0<br>$\mathbf{e}$<br>ou<br>se                                                                                                    | $\texttt{soquette\_p1} = \blacksquare$ |
| mude R v para 3<br>mude $\boxed{1}$ para $\boxed{0}$ / $\boxed{R}$<br>mude Ity para I<br>mude $11 -$ para 1<br>mude Vtv para U<br>mude $V1$ $\sqrt{}$ para U                                                                                                    | se p1 e p2<br>estiverem<br>ligados     |
| soquete_s1 = <b>0</b> ou <<br>$\left(\text{soquete}_{-9\_63} \right) = \blacksquare$<br>soquete_p1 = $\blacksquare$ e $\langle$ soquete_p2 = $\blacksquare$<br>se                                                                                                    |                                        |
| mude R v para 8 / 8<br>mude $\boxed{1}$ para $\boxed{0}$ / $\boxed{R}$<br>mude $\boxed{\mathrm{It} \ast}$ para $\boxed{\mathrm{U} / \mathrm{R}}$<br>mude $11$ v para $(1/2)$<br>mude $12 \times$ para $(1/2)$<br>mude Vtv para U<br>mude V1 v para U<br>mude V2 v para U | s1, s3 2 p1<br>ligados                 |
|                                                                                                    | se s1, s3 3 p2                         |

**Figura 15- Comandos para funcionamento do circuito.**

Fonte: Elaborado pelo autor

Observe a figura acima, que mostra os blocos lógicos associados para uma ligação em paralelo. Vemos que ele trás o algarismo zero (que indica circuito aberto) para os encaixes  $S_1$  e  $S_2$  e o algarismo um (que indica circuito fechado) para os encaixes P<sup>1</sup> e P2, a partir do momento em que no circuito os dois encaixes são tocados pelas lâmpadas o simulador lê a situação descrita. Sendo assim, as variáveis criadas passam a ter valores da resistência equivalente mostrado na figura, pois fixamos o valor de R = 3Ω. Os valore da corrente elétrica e da tensão elétrica variam proporcionalmente um com o outro, pois no simulador podemos variar o valor da tensão mudando também a corrente elétrica.
O exemplo citado serve como demonstração para um circuito em paralelo, utilizamos do mesmo raciocínio quando queremos montar os comandos do circuito simples, em série e o misto, sempre nos utilizando do conhecimento físico para encaixar os blocos lógicos.

#### **5.3.2 Teste de sondagem**

Após a montagem completa do simulador, chegamos a fase de planejar a elaboração da aula, onde toda parte teórica dos conceitos de circuitos elétricos foram repassados aos alunos em 2(duas) horas aulas, através de aula estritamente expositiva utilizando-se apenas de livro didático, quadro branco e pincel, e para verificar o conhecimento adquirido pelos alunos após essa aula, foi aplicado um préteste que nos dará a realidade do conhecimento prévio dos alunos e do que deverá ser abordado durante a aula para melhorar a aprendizagem dos alunos, o pré-teste montado é apresentado no APÊNDICE B:

Após sondar o conhecimento prévio das turmas, montou-se o roteiro de aula para demonstrar ao aluno as principais características do circuito elétrico através da 1ª LEI DE OHM. Para isso foi montado o roteiro de aula.

#### **5.3.3 Roteiro de aula**

O roteiro de aula foi montado buscando suprir as dificuldades encontradas pelos alunos durante o teste de sondagem, pois o teste nos mostrou que os alunos não haviam entendido que grandeza permanecia constante dependendo do tipo de associação de resistores, existia uma dificuldade em entender o que era um resistor Ôhmico e suas características, também foi pensado em identificar as ligações elétricas residenciais, para que esse aluno tivesse o conhecimento da aplicabilidade daqueles conceitos no dia a dia, pois o propósito do ensino de física é fazer o estudante ter a capacidade de entender o mundo a sua volta, a evolução da tecnologia e suas consequências para a sociedade. Abaixo é apresentado o roteiro de aula conforme normas de um laboratório de física, sendo que esse roteiro poderá ser usado também em aulas experimentais, lógico com algumas adaptações.

#### *Roteiro de aula (2ha)*

*Assunto: Circuitos elétricos* em Série, Paralelo e misto de resistores

#### **Objetivos:**

- Verificar a resistência equivalente de um circuito série e de um circuito paralelo e de um circuito misto, através de simulador;

- Constatar as propriedades relativas à tensão e corrente de cada associação, aplicando a 1ªLei de Ohm.

#### *Teoria abordada*

#### *Resistores associados em série.*

Dois ou mais resistores formam uma associação denominada circuito série, quando ligados uns aos outros, conforme esquematizado na figura 3.1.

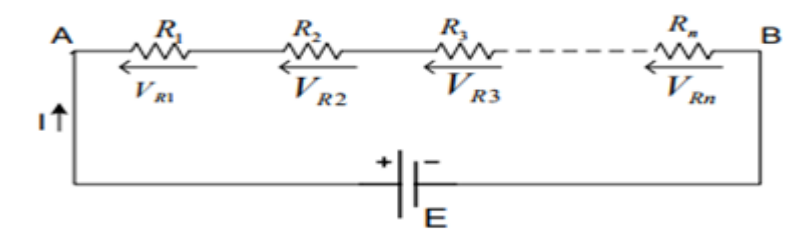

Associação série de resistores

Associação série de resistores. Quando alimentado, o circuito apresenta as seguintes propriedades:

1 – A corrente que percorre todos os resistores, é a mesma e igual àquela fornecida pela fonte:

$$
I = I_{R1} = I_{R2} = I_{R3} = ... = I_{RN};
$$

2 – O somatório das tensões dos resistores é igual à tensão da fonte:

 $E = V_{R1} + V_{R2} + V_{R3} + ... + V_{RN}$ .

Aplicando a lei de Ohm em cada resistor, temos:

 $V_{R1} = R_1.I; V_{R2} = R_2.I; ... V_{RN} = R_N.I$ 

Utilizando a segunda propriedade, podemos escrever:

 $E = R_1$ .  $I + R_2$ .  $I + R_3$ .  $I + ... + R_N$ .  $I$ .

Dividindo todos os termos por I, resulta:

 $E/I = R_1 + R_2 + R_3 + ... + R_N$ .

Onde E/I representa a resistência equivalente de uma associação série.

Portanto, podemos escrever:

$$
Req = R_1 + R_2 + R_3 + ... + R_N.
$$

#### *Resistores associados em paralelo.*

Dois ou mais resistores formam uma associação denominada circuito paralelo, quando ligados uns aos outros, conforme esquematizado na figura 3.2.

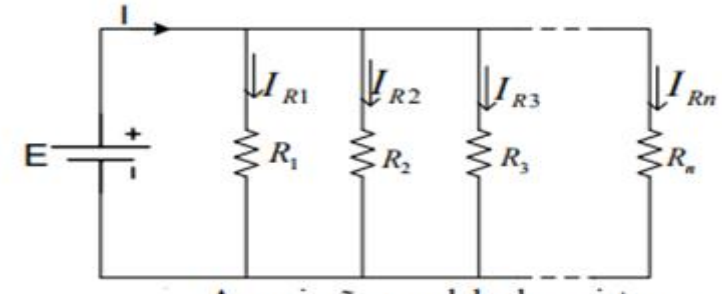

Associação paralela de resistores.

Quando alimentado, o circuito apresenta as seguintes propriedades:

1 – A tensão é a mesma em todos os resistores e igual à da fonte:

 $E = VR_1 = VR_2 = VR_3 = ... = VR_N$ ;

2 – O somatório das correntes dos resistores é igual ao valor da corrente fornecida pela fonte:

 $I = I_{R1} + I_{R2} + I_{R3} + ... + I_{RN}$ .

Determinando o valor da corrente em cada resistor, temos:

 $I_{R1} = E/R_1$ ;  $I_{R2} = E/R_2$ ;  $I_{R3} = E/R_3$ ; ...  $I_{RN} = E/R_N$ .

Utilizando a igualdade da segunda propriedade, podemos escrever:

 $I = E/R_1 + E/R_2 + E/R_3 + ... + E/R_N$ .

Dividindo todos os termos por E, resulta:

 $I/E = 1/R_1 + 1/R_2 + 1/R_3 + ... + 1/R_N$ .

Onde I/E representa o inverso da resistência equivalente de uma associação paralela.

Portanto, podemos escrever:

$$
1/R_{eq} = 1/R_1 + 1/R_2 + 1/R_3 + ... + 1/R_N.
$$

Obs: Para dois resistores associados em paralelo sua resistência equivalente será:

$$
R_{eq} = \frac{R_1 * R_2}{R_1 + R_2}
$$

# *METODOLOGIA (2ha)*

1. Monte um circuito simples de acordo com a figura abaixo e varie a tensão elétrica de acordo com a tabela, anotando os valores da mesma.

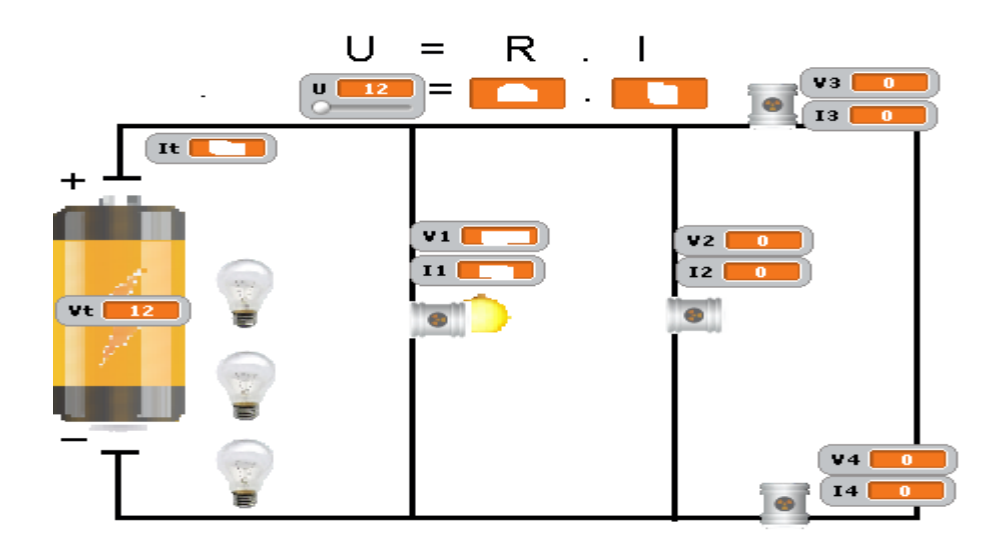

2. Altere a tensão e anote os novos valores da resistência e da corrente elétrica.

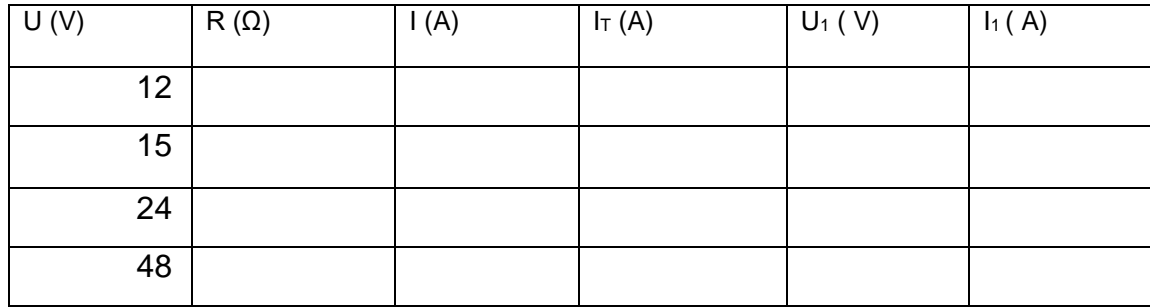

3. Ao alterar a tensão elétrica o que aconteceu com a resistência e com a corrente elétrica?

\_\_\_\_\_\_\_\_\_\_\_\_\_\_\_\_\_\_\_\_\_\_\_\_\_\_\_\_\_\_\_\_\_\_\_\_\_\_\_\_\_\_\_\_\_\_\_\_\_\_\_\_\_\_\_\_\_\_\_\_\_\_\_\_\_\_\_

\_\_\_\_\_\_\_\_\_\_\_\_\_\_\_\_\_\_\_\_\_\_\_\_\_\_\_\_\_\_\_\_\_\_\_\_\_\_\_\_\_\_\_\_\_\_\_\_\_\_\_\_\_\_\_\_\_\_\_\_\_

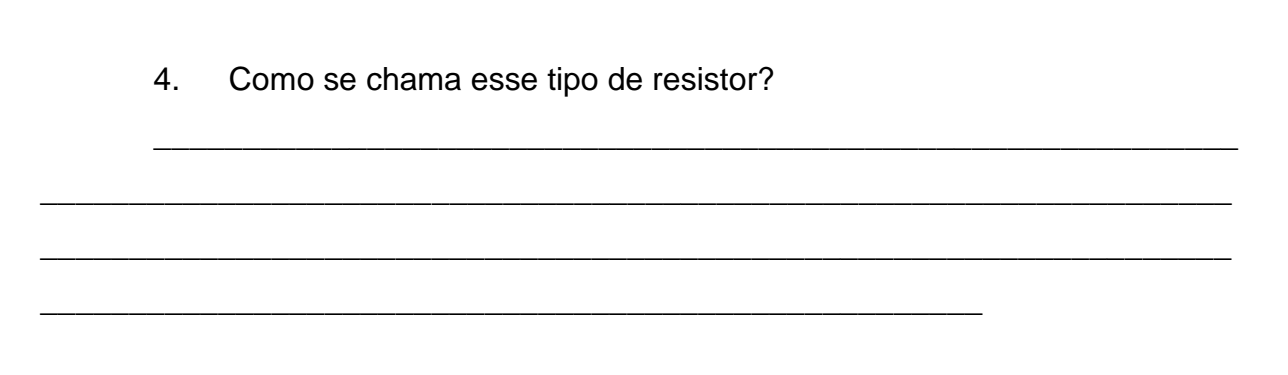

\_\_\_\_\_\_\_\_\_\_\_\_\_\_\_\_\_\_\_\_\_\_\_\_\_\_\_\_\_\_\_\_\_\_\_\_\_\_\_\_\_\_\_\_\_\_\_\_\_\_\_\_\_\_\_\_\_\_\_\_\_\_\_\_\_\_\_

\_\_\_\_\_\_\_\_\_\_\_\_\_\_\_\_\_\_\_\_\_\_\_\_\_\_\_\_\_\_\_\_\_\_\_\_\_\_\_\_\_\_\_\_\_\_\_\_\_\_\_\_\_\_\_\_\_\_\_\_\_\_\_\_\_\_\_

- 5. Clique em  $\boxed{\fbox{$P$}}$  para reiniciar o simulador;
- 6. Agora coloque a lâmpada no soquete 3, como mostra a figura;

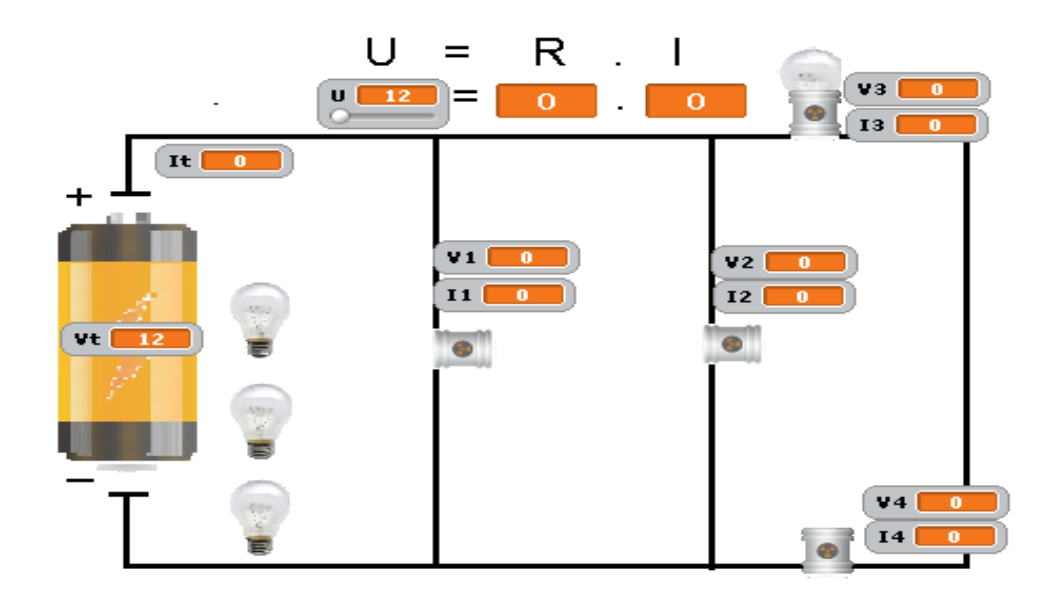

7. Agora ligue outra lâmpada no soquete 4 e varie a tensão elétrica de acordo com a tabela, fazendo as anotações;

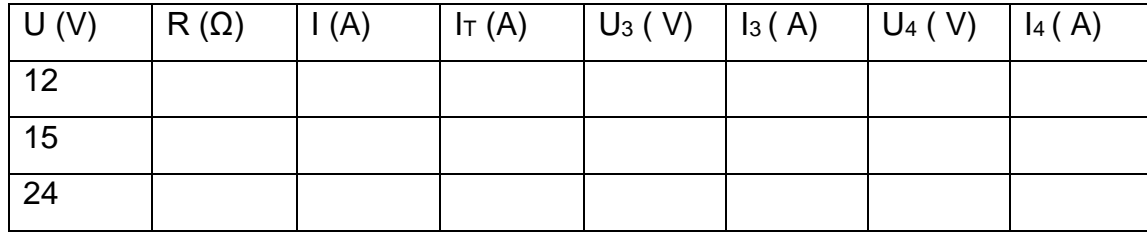

8. Relate o que aconteceu quando ligamos uma lâmpada apenas e depois as duas juntas;

\_\_\_\_\_\_\_\_\_\_\_\_\_\_\_\_\_\_\_\_\_\_\_\_\_\_\_\_\_\_\_\_\_\_\_\_\_\_\_\_\_\_\_\_\_\_\_\_\_\_\_\_\_\_\_\_\_\_\_\_\_\_\_\_\_\_\_

\_\_\_\_\_\_\_\_\_\_\_\_\_\_\_\_\_\_\_\_\_\_\_\_\_\_\_\_\_\_\_\_\_\_\_\_\_\_\_\_\_\_\_\_\_\_\_\_\_\_\_\_\_\_\_\_\_\_\_\_\_\_\_\_\_\_\_

\_\_\_\_\_\_\_\_\_\_\_\_\_\_\_\_\_\_\_\_\_\_\_\_\_\_\_\_\_\_\_\_\_\_\_\_\_\_\_\_\_\_\_\_\_\_\_\_\_\_\_\_\_\_\_\_\_\_\_\_\_\_\_\_\_\_\_

\_\_\_\_\_\_\_\_\_\_\_\_\_\_\_\_\_\_\_\_\_\_\_\_\_\_\_\_\_\_\_\_\_\_\_\_\_\_\_\_\_\_\_\_\_\_\_\_\_\_\_\_\_\_\_\_\_\_\_\_\_

9. Repita o passo 5;

10. Agora ligue as lâmpadas de acordo com a figura abaixo e anote os valores da tabela variando a tensão elétrica de acordo com os valores determinados:

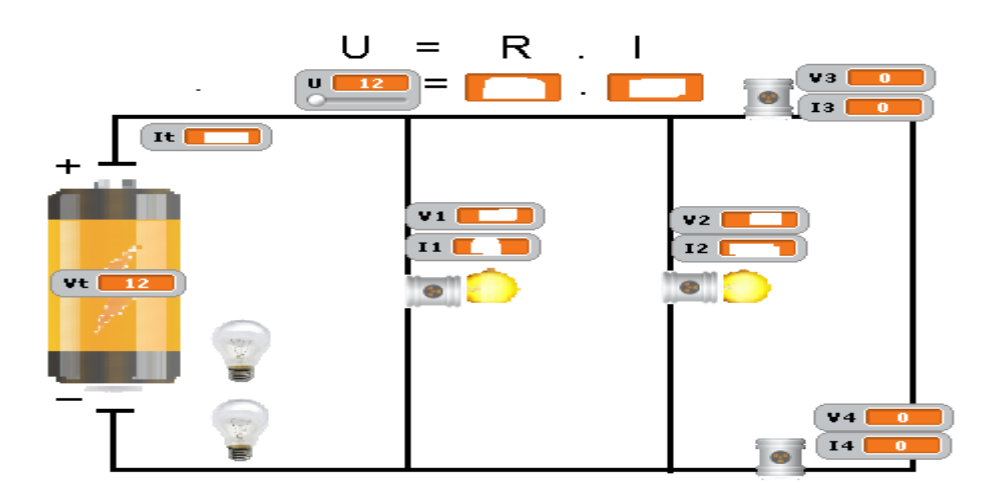

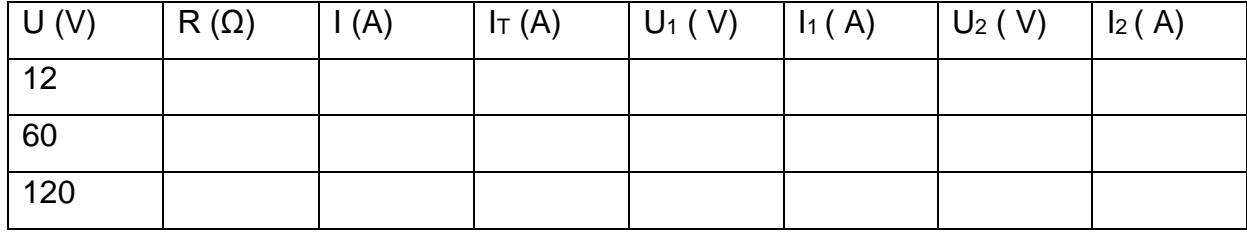

- 11. Qual a relação entre as tensões U, U<sub>1</sub> e U<sub>2</sub>?
- 12. Qual a relação entre as correntes I, I<sub>T</sub>, I<sub>1</sub> e I<sub>2</sub>?
- 13. Repita o passo 5

14. Monte o circuito como a figura abaixo e anote os valores da tabela variando a tensão elétrica com os valores determinados:

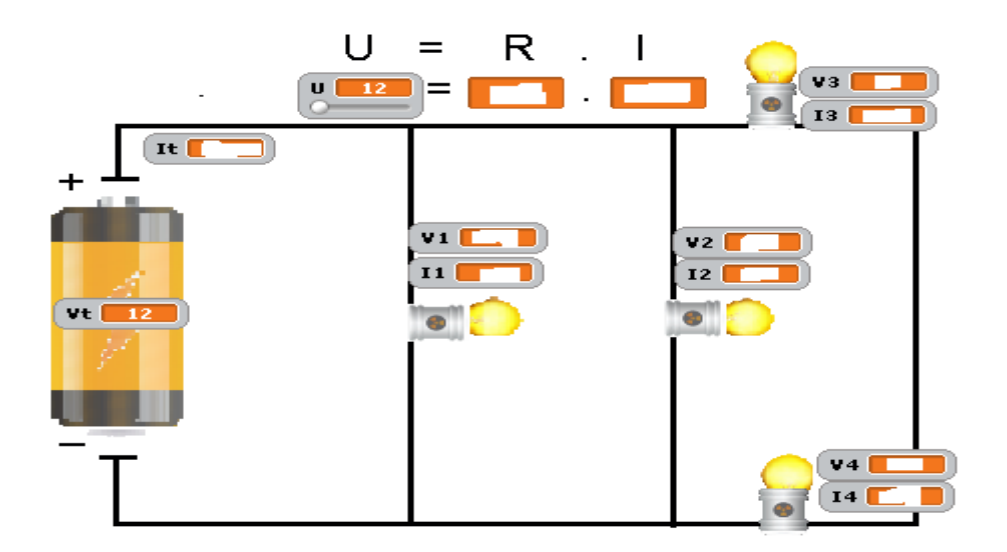

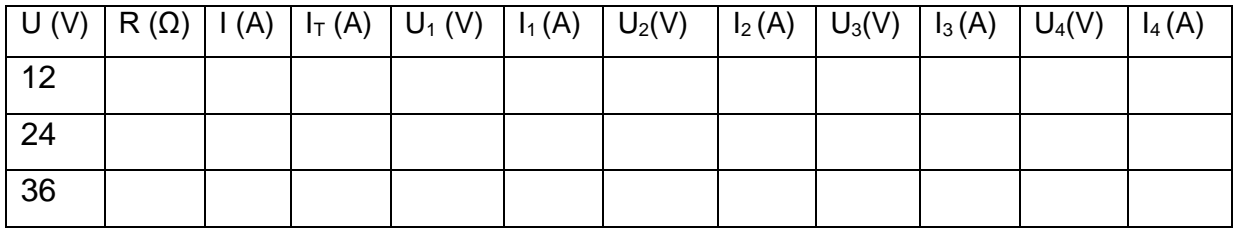

15. O que ocorre com as tensões e correntes elétricas em cada lâmpada, sempre que a tensão da bateria é alterada?

\_\_\_\_\_\_\_\_\_\_\_\_\_\_\_\_\_\_\_\_\_\_\_\_\_\_\_\_\_\_\_\_\_\_\_\_\_\_\_\_\_\_\_\_\_\_\_\_\_\_\_\_\_\_\_\_\_\_\_\_\_\_\_\_\_\_\_

\_\_\_\_\_\_\_\_\_\_\_\_\_\_\_\_\_\_\_\_\_\_\_\_\_\_\_\_\_\_\_\_\_\_\_\_\_\_\_\_\_\_\_\_\_\_\_\_\_\_\_\_\_\_\_\_\_\_\_\_\_\_\_\_\_\_\_

\_\_\_\_\_\_\_\_\_\_\_\_\_\_\_\_\_\_\_\_\_\_\_\_\_\_\_\_\_\_\_\_\_\_\_\_\_\_\_\_\_\_\_\_\_\_\_\_\_\_\_\_\_\_\_\_\_\_\_\_\_\_\_\_\_\_\_

\_\_\_\_\_\_\_\_\_\_\_\_\_\_\_\_\_\_\_\_\_\_\_\_\_\_\_\_\_\_\_\_\_\_\_\_\_\_\_\_\_\_\_\_\_\_\_\_\_\_\_\_\_\_\_\_\_\_\_\_\_

#### **5.3.4 Aplicação do produto educacional**

No quarto semestre do ano de 2017, após planejamento didático foi aplicado o produto educacional nas turmas de 3º anos da noite. Por conta de um problema nos computadores não foi possível a instalação do SCRATCH em todos os computadores, pois o sistema operacional de algumas máquinas não eram compatíveis com a versão baixada. A aplicação consistiu em 2 horas aulas para abordar a teoria aplicada à física de circuitos elétricos, feita na própria sala de aula, 2 horas aulas para aplicação do simulador, feita no laboratório de informática da escola e 2 horas aulas para avaliação da aprendizagem cognitiva adquirida após a intervenção pedagógica. Para aplicação do produto, instalou-se um data show na sala de informática para que toda a turma observasse a projeção do simulador e apenas poucos alunos manusearam o simulador.

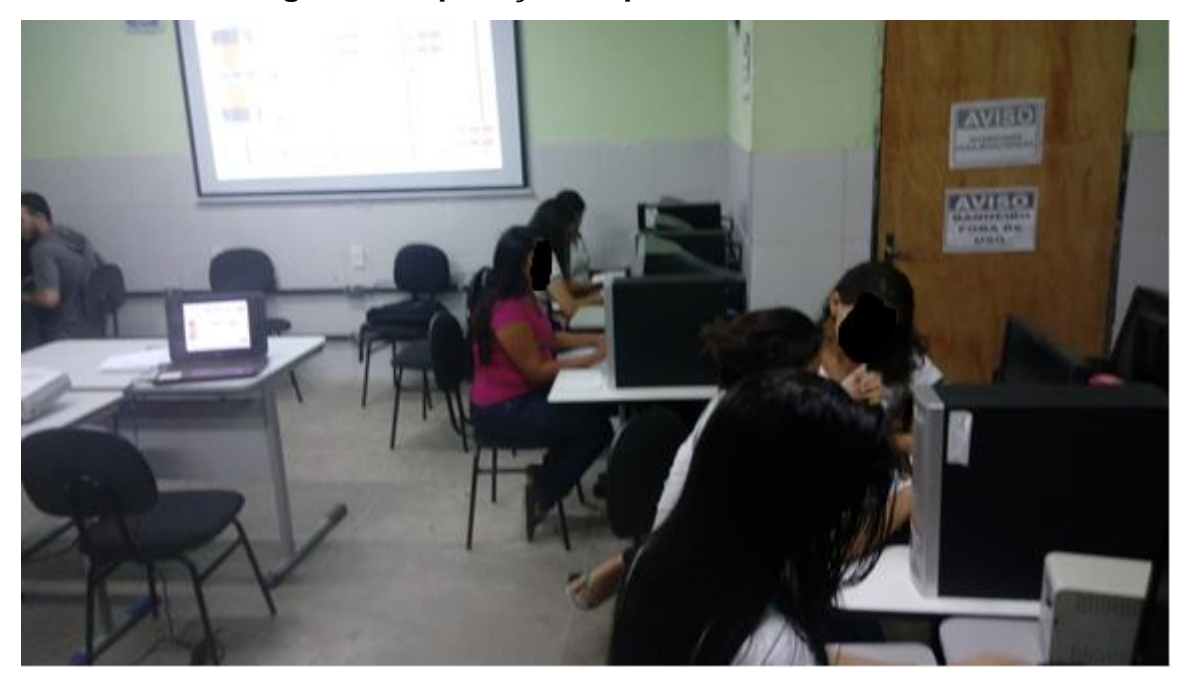

**Figura 16- Aplicação do produto educacional**

No início da aula, os alunos por causa da pouca visita ao laboratório de informática ou falta de manuseio com computadores desktop, ficaram um pouco receosos ao trabalhar com o simulador, como mostra a figura 16 (acima), este fato fez com que alguns alunos ficassem dispersos, mais logo a aula foi começando a se

Fonte: Elaborado pelo autor

desenvolver da maneira que foi planejada, após apresentar o projeto aos mesmos, demos início a aula, como podemos observar na figura 17 (abaixo):

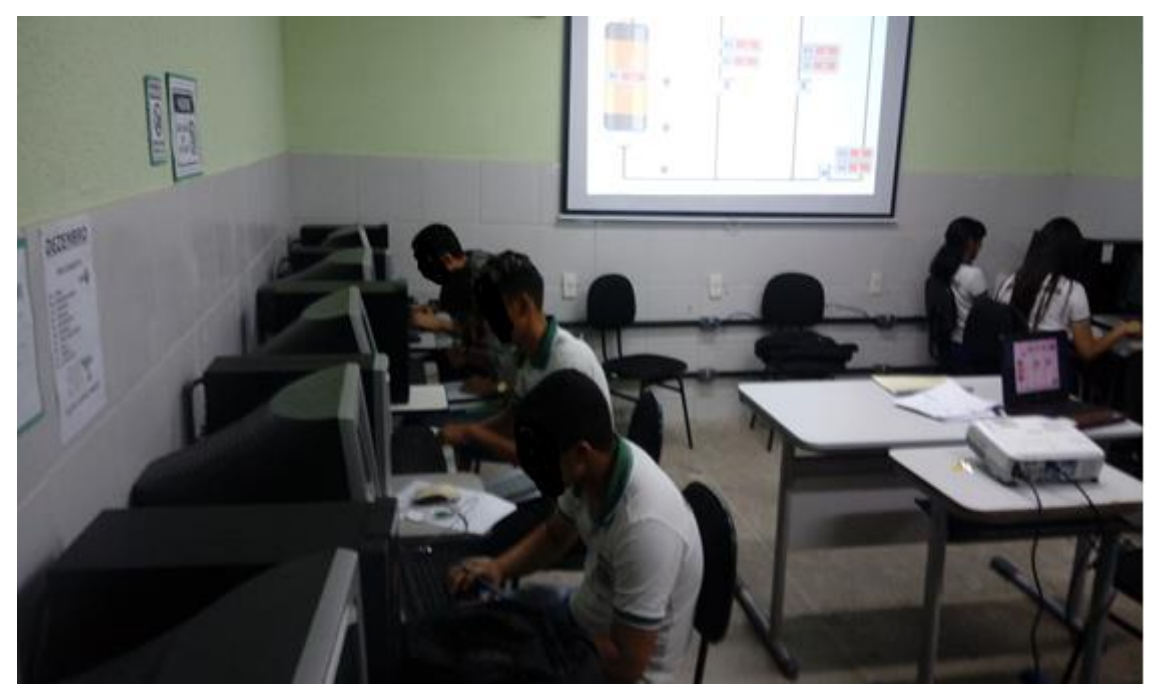

**Figura 17- Momento da aplicação do produto**

Fonte: Elaborado pelo autor

O restante da turma ficou observando a simulação na projeção a fazendo as anotações.

Após uma pequena revisão do conteúdo a ser abordado, os alunos deram inicio a aula seguindo o roteiro programado, o passo número 01 pede para que eles liguem a lâmpada para representarmos um circuito simples, de acordo com a figura 18:

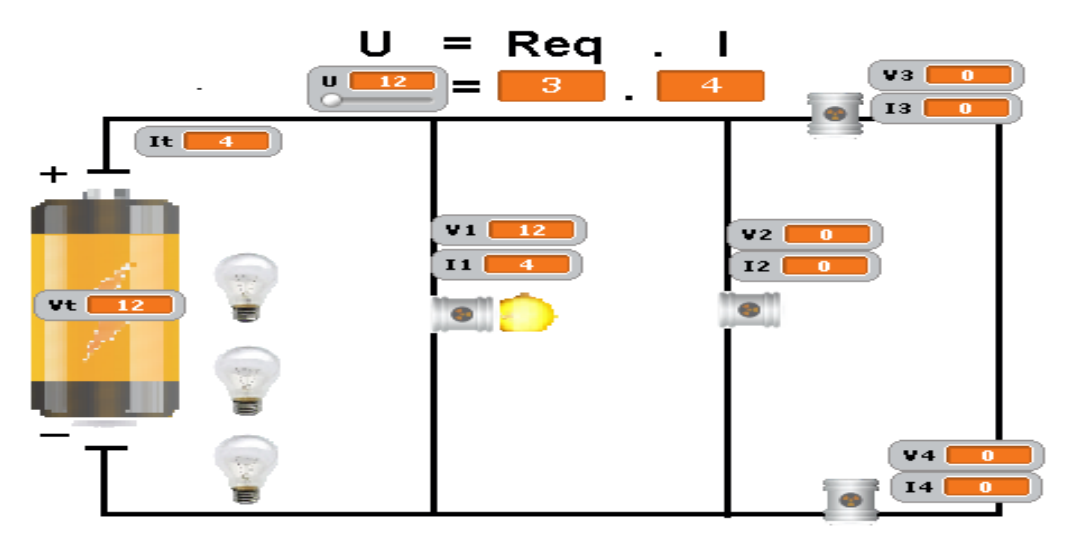

#### **Figura 18- Representação do circuito simples**

Fonte: Elaborado pelo autor

O simulador foi programado para utilizar a tensão da fonte inicial igual a 12V, com cada lâmpada tendo uma resistência de 3Ω. Assim, a corrente elétrica calculada foi de 4A.

O próximo passo foi alterar a tensão elétrica do circuito e perceber o que ocorre com a resistência e a corrente elétrica e verificamos que a corrente elétrica varia linearmente com a tensão, mantendo a resistência constante.

Seguindo com o roteiro proposto, iniciamos novamente o simulador para que ele volte às condições iniciais e pedimos para os alunos montarem o circuito mostrado 19.

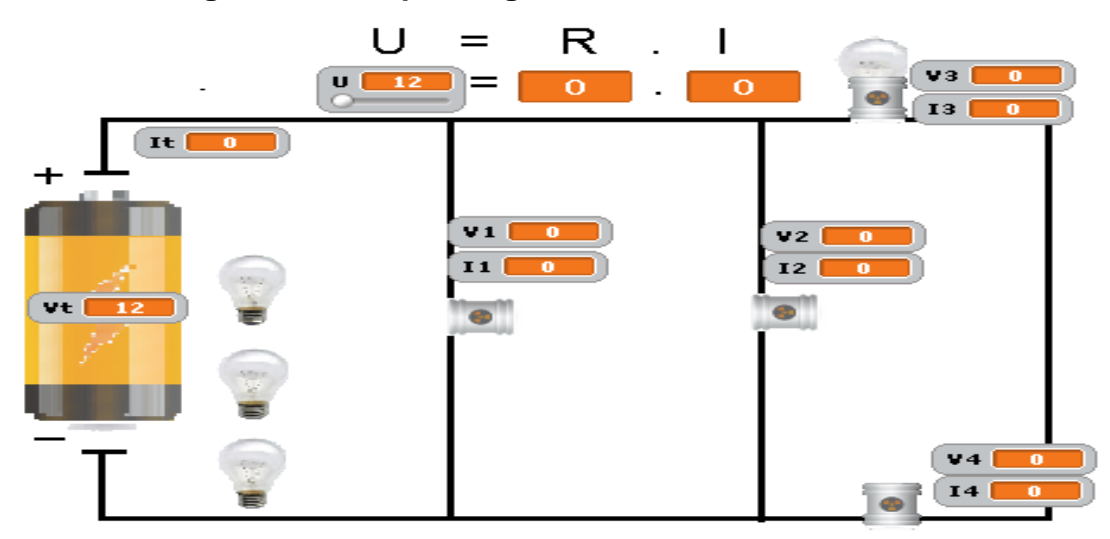

**Figura 19- Lâmpada ligada no encaixe L<sup>3</sup> em série**

Fonte: Elaborado pelo autor

A figura mostra uma lâmpada ligada em série num circuito aberto, foi indagado aos alunos o porquê do não acendimento da lâmpada. A explicação é porque o circuito elétrico encontrasse aberto sempre que não houver lâmpada no encaixe, dessa maneira com o encaixe L<sup>4</sup> não tendo lâmpada, a corrente elétrica não passa pelo circuito. Logo a seguir pediu-se que fosse ligada outra lâmpada no encaixe L4. A partir desse novo evento obtivemos o circuito mostrado abaixo:

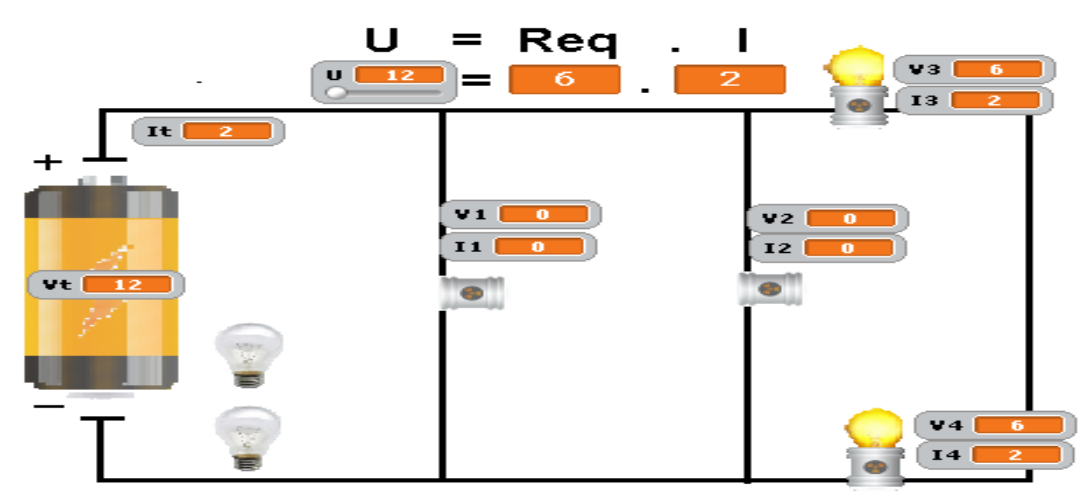

## **Figura 20- Lâmpadas ligadas em série**

Na situação acima, verificou-se que a resistência equivalente dobrou de valor e a corrente elétrica foi igual a 2A. Logo após foi pedido para que eles

Fonte: Elaborado pelo autor

variassem a tensão do circuito verificando o que ocorre com a corrente e com a resistência.

Finalizado as situações do circuito em série, partimos para os exemplos do circuito em paralelo. A figura abaixo mostra a situação em que os alunos são instruídos a realizar o procedimento 10 do roteiro proposto:

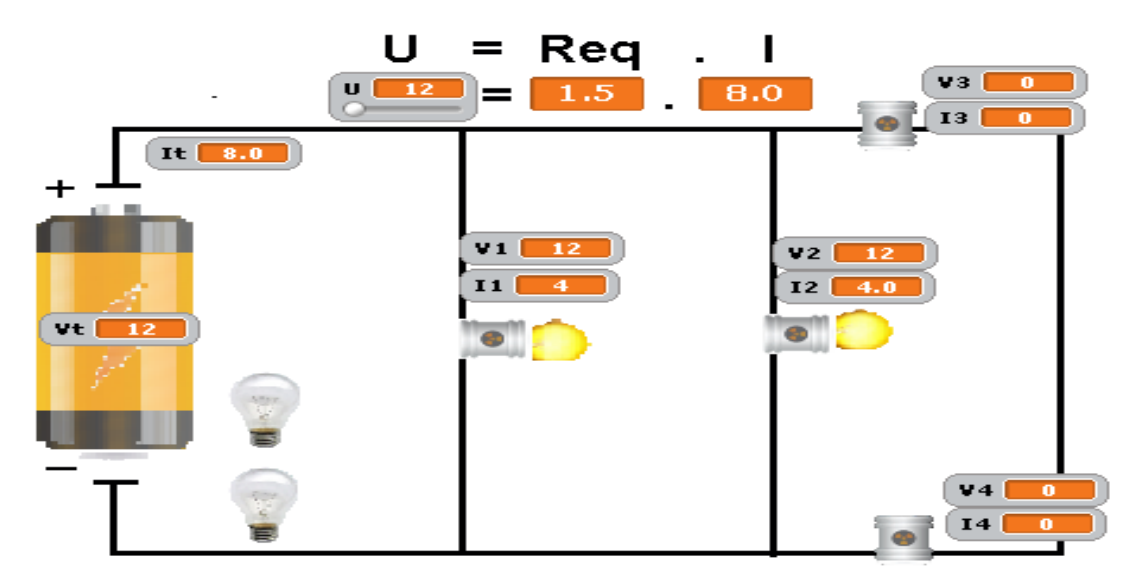

**Figura 21- Modelo de circuito elétrico em paralelo**

Observamos que a resistência equivalente do circuito cai para 1,5 Ω, pois temos dois resistores iguais associados em paralelo e vimos que de acordo com o estudado essa resistência é calculada através da equação  $R_{eq} = R/2$ . Vimos ainda que a corrente elétrica que atravessa o circuito é de 1,5A. Mostrando novamente a validade da 1ª Lei de Ohm, mais uma vez foi pedido para que eles variassem a tensão do circuito, observando os valores da corrente e da resistência.

Finalizando a aplicação do produto educacional pedimos para os alunos montarem um circuito com todas as lâmpadas encaixadas simulando um circuito elétrico misto, mostrado na figura abaixo:

Fonte: Elaborado pelo autor

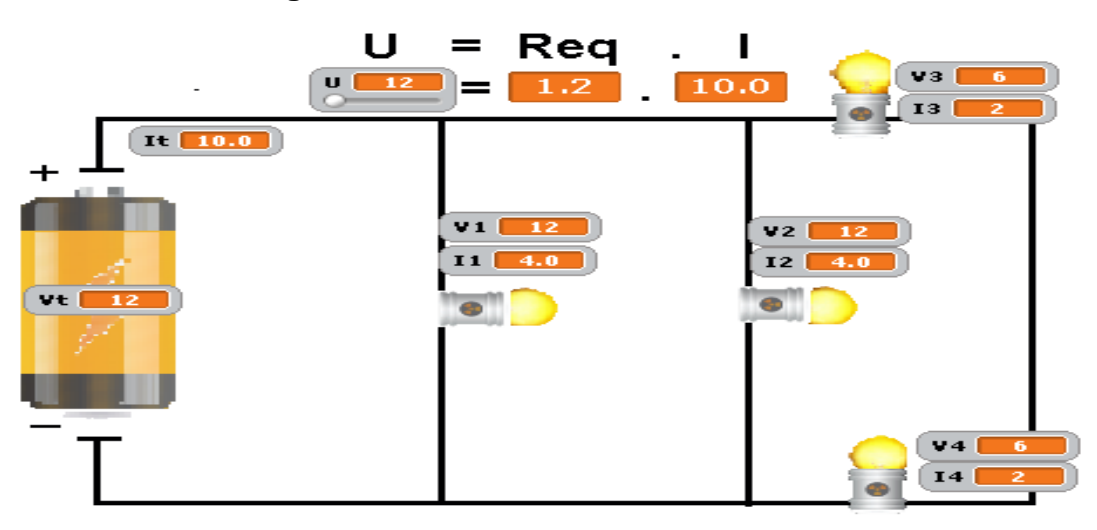

**Figura 22- Modelo de circuito elétrico misto**

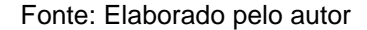

Finalizada a montagem de todas as lâmpadas no simulador, verificamos que a resistência equivalente do circuito mostrou-se igual a 1,2Ω, que satisfaz a equação abaixo:

$$
R_{eq} = \frac{R_1 * R_2}{R_1 + R_2}
$$

Admitindo os valores R<sub>eqs</sub> = 6 Ω e R<sub>eqp</sub> = 1,5 Ω, já previamente obtidos nas condições dos circuitos em série e paralelo, teremos:

$$
R_{eq} = 1.5 \cdot 6 / (1.5 + 6) = 1.2 \Omega
$$

Com a resistência equivalente igual a 1,2 Ω, obtivemos a corrente elétrica igual a 10A. E sempre que alteramos a D.D.P. a corrente elétrica vaira na mesma proporção. Sempre fazendo valida a 1ª Lei de Ohm.

#### **6 RESULTADOS E DISCUSSÃO**

Os resultados analisados saíram de questões aplicadas no pré e pós teste, além do roteiro de prática do dia da aplicação com os alunos de 3º ano do ensino médio do período noturno, separados em 3 (três) turmas diferentes, esses alunos em sua grande maioria, são alunos trabalhadores com uma carga horária de no mínimo 6hrs diárias e que podem chegar a uma carga de trabalho de 12hrs diariamente, fato que dificulta demais o ensino da física, pois os mesmos diversas vezes chegam na sala de aula sem condições mentais de efetuar uma simples conta matemática, sabemos que as dificuldades são muitas e devemos buscar métodos para superá-las, esse é o propósito do trabalho apresentado, trabalhar o ensino de circuitos elétricos através da Teoria Cognitiva da Aprendizagem Multimédia (*Mayer 2000), que* procura compreender como as palavras e imagens devem de ser utilizadas para desenvolver a aprendizagem humana.

O pré-teste foi aplicado em semana de aulas, com 65 alunos que se fizeram frequentes nos respectivos dias de aplicação, infelizmente não foi possível aplicar o pré-teste com todos os alunos por conta da dificuldade na frequência dos mesmos.

Já o pós-teste foi aplicado com 84 alunos que frequentaram em dia de avaliação, pois, para colher o resultado com a maior quantidade de alunos o pósteste, o mesmo foi feito em dia de avaliação.

A questão de número 01, perguntou apenas se os alunos já tinha noção dos circuitos elétricos, pois o pré-teste foi aplicado em todas as turmas sempre após as aulas de circuito elétrico simples, apenas 4 alunos responderam não ter nunca ouvido falar em circuito elétrico.

Os resultados obtidos foram transferidos para uma planilha e serão apresentados a seguir.

Nessa questão, queremos saber se o aluno conhece as grandezas que se relacionam através da 1ª Lei de Ohm. Os resultados mostram que antes da aplicação do produto educacional 23 dos alunos avaliados marcaram a opção errada e após a intervenção pedagógica apenas 11 alunos ainda não tinham tinham dúvidas sobre as grandezas relacionadas. Notem que as questões trabaçlahm o mesmo asssunto de maneira diferenciada.

## **PRÉ-TESTE**

Quais as grandezas relacionadas através da 1ª Lei de Ohm?

- a) Tensão, corrente e resistência elétrica.
- b) Tensão, corrente e potência elétrica.
- c) Potência, corrente e tensão elétrica.

#### **PÓS TESTE**

2. No circuito abaixo a lâmpada tem resistência de 3 Ω constante, ela está submetida a uma tensão elétrica de 12V e é percorrida por uma corrente elétrica de 4A. Qual a lei que relaciona essas

grandezas?

- a) 1ª Lei de Newton
- b) 1ª Lei de Ohm
- c) 2ª Lei de Ohm

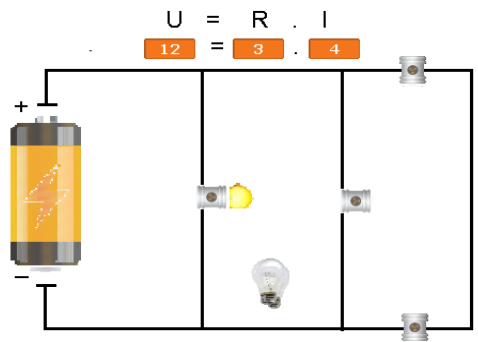

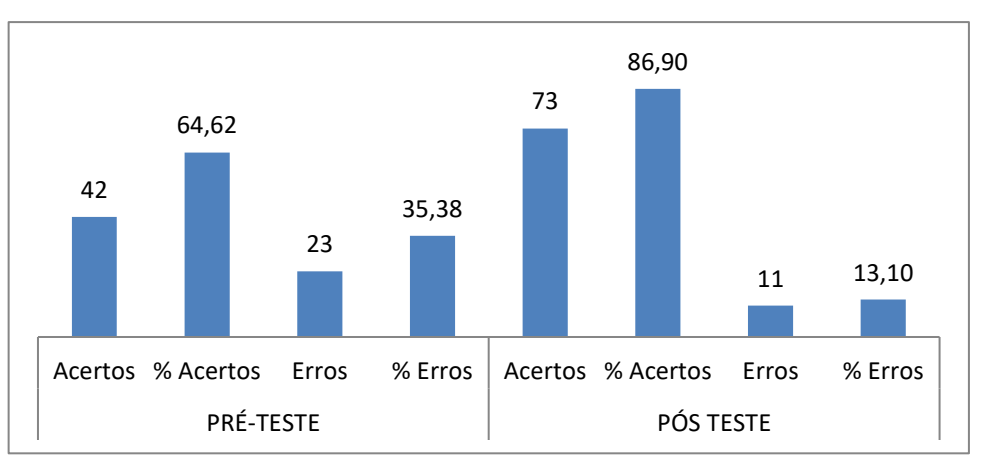

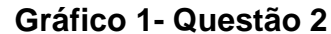

Fonte: elaborado pelo autor

Nessa questão, procuramos saber se aluno entendeu o conceito de resistor ôhmico. Os resultados do pré teste foram insatisfatórios porque infelizmente muitos marcaram a letra C, após a aplicação do produto tivemos uma elevação muito grande de alunos marcando a resposta correta, um total de 44 alunos acertaram a resposta, número bem superior aos 8 iniciais do pré-teste.

## **PRÉ-TESTE**

O que é um resistor Ôhmico?

- a) Resistor que aumenta de valor com o aumento de tensão
- b) Resistor com valor constante

c) Resistor com valor constante ou variável dependendo da corrente elétrica.

## **PÓS TESTE**

Relembrando o inicio de nossa aula anterior, determine o que ocorre com a resistência elétrica do resistor à medida que mudamos a tensão aplicada sobre ele? Quando isso ocorre como é chamado esse resistor? E marque a opção correta:

- a) Fica variando com a tensão, resistor Ôhmico
- b) Fica constante, resistor não Ôhmico
- c) Fica constante, resistor Ôhmico

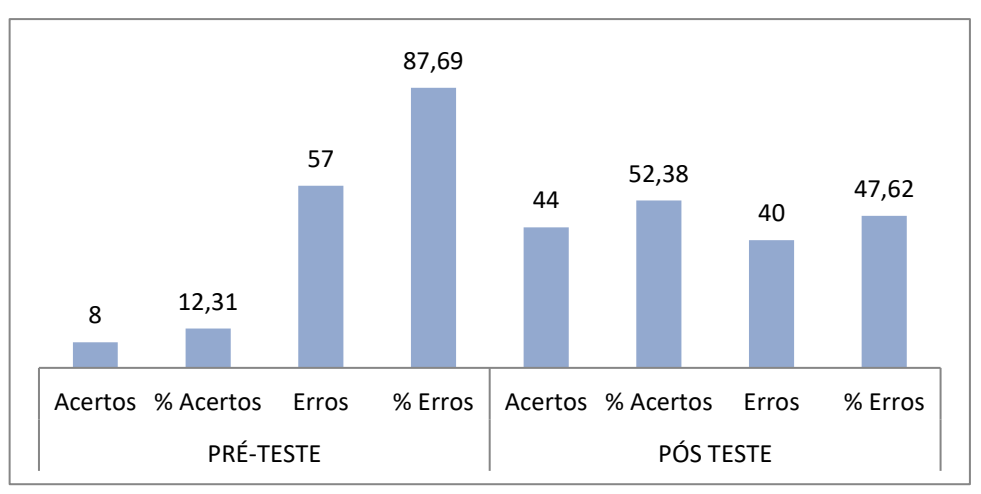

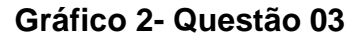

Fonte: elaborado pelo autor

Nessa questão, pretendemos verificar se o aluno entendeu a relação entre as grandezas da 1ª Lei de Ohm, de acordo com o gráfico abaixo, notamos que houve uma melhoria significativa nos resultados obtidos, pois o número de acertos dos alunos passou de 25 para 61, considerando que usamos a mesma questão no pré e pós teste, durante a intervenção através do simulador verificamos que o valor da resistência nunca mudava e sempre que alteramos a tensão sempre para maiores valores a corrente elétrica também aumentava.

## PRÉ-TESTE/ PÓS TESTE

O que ocorre com a corrente elétrica pela lâmpada se aumentarmos a tensão sobre ela? Julgue a lâmpada com resistência Ôhmica:

- a) Permanece constante
- b) Diminui
- c) Aumenta

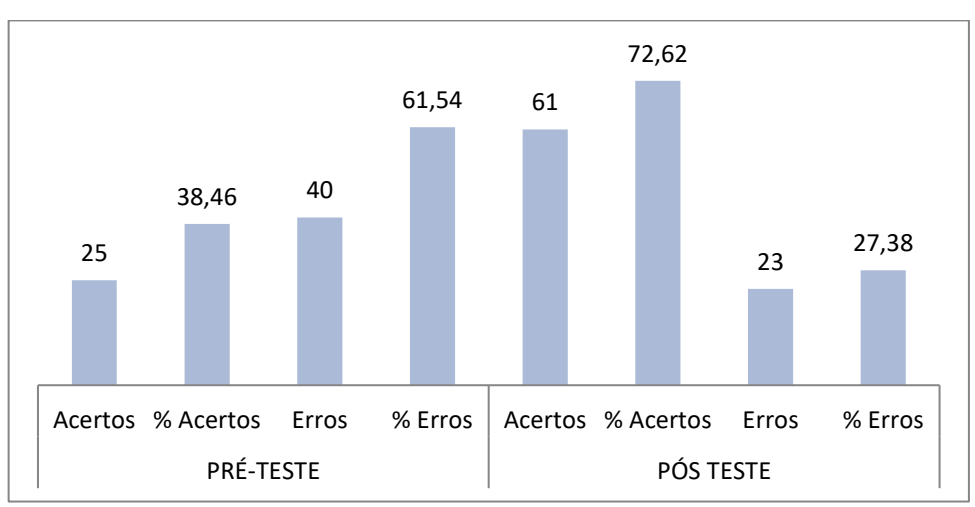

#### **Gráfico 3- Questão 04**

Fonte: elaborado pelo autor

Nessa questão quisemos avaliar a associação de resistores em série e verificamos que 38 alunos que realizaram o pré-teste ainda não tinham noção das características desse tipo de circuito marcando os itens b e c, na ocasião da intervenção, a situação inicial foi relatada de acordo com a figura do pós teste, onde ligamos a lâmpada no circuito em série e a mesma não acendeu pois não passava corrente elétrica na mesma pela falta da lâmpada no soquete 4 e vice versa. O resultado do pós teste foi satisfatório pois 68 alunos marcaram o item correto "b".

#### PRÉ-TESTE

Num circuito elétrico em série de 3 lâmpadas, o que ocorre se segunda lâmpada queimar?

- a) Todas as outras apagam
- b) Todas as outras permanecem acesas
- c) Uma apaga e a outra fica acesa

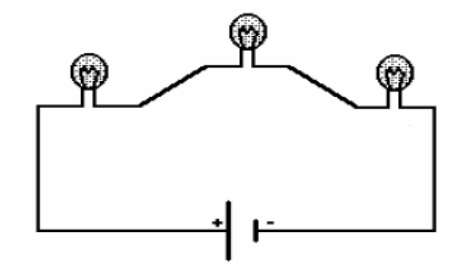

### PÓS TESTE

Por que a lâmpada não acende no circuito abaixo?

- a) Ela está queimada
- b) O circuito está aberto
- c) A bateria descarregou

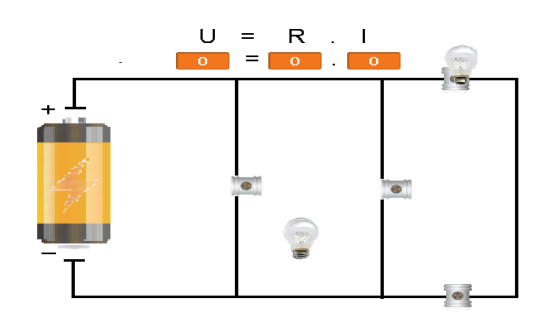

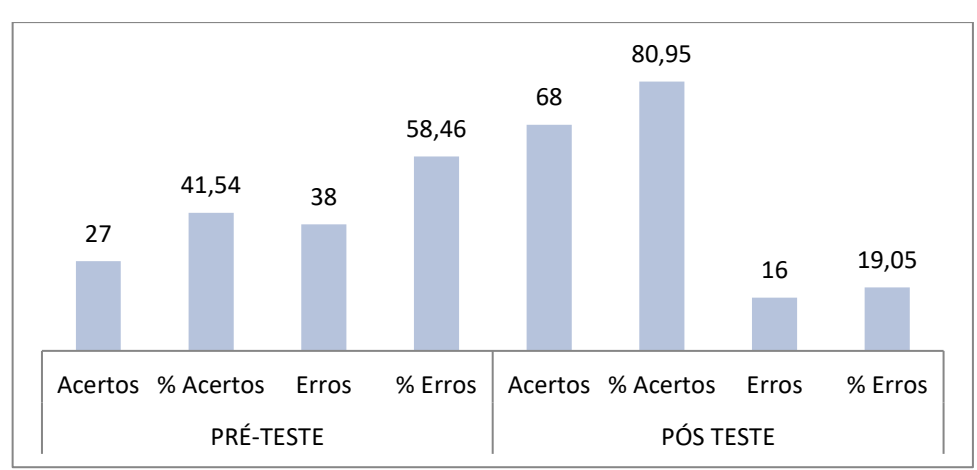

**Gráfico 4- Questão 05**

Fonte: elaborado pelo autor

## QUESTÃO 06

Na questão de número 06, antes da aplicação do produto, grande quantidade dos alunos respondeu a letra A, 30 no total. Com a reformulação da pergunta após intervenção com simulador o número de acertos aumentou para 50, 30 alunos ainda se confundiram com o circuito em paralelo.

# PRÉ-TESTE

Qual a principal característica de um circuito elétrico em série?

- a) Mesma resistência para todos os resistores
- b) Mesma tensão para todos os resistores
- c) Mesma corrente para todos os resistores

### PÓS-TESTE

No circuito abaixo, observe os valores das correntes elétricas que atravessam as lâmpadas 3 e 4, juntamente com a corrente elétrica que sai da bateria, indique qual o tipo de associação é reproduzida:

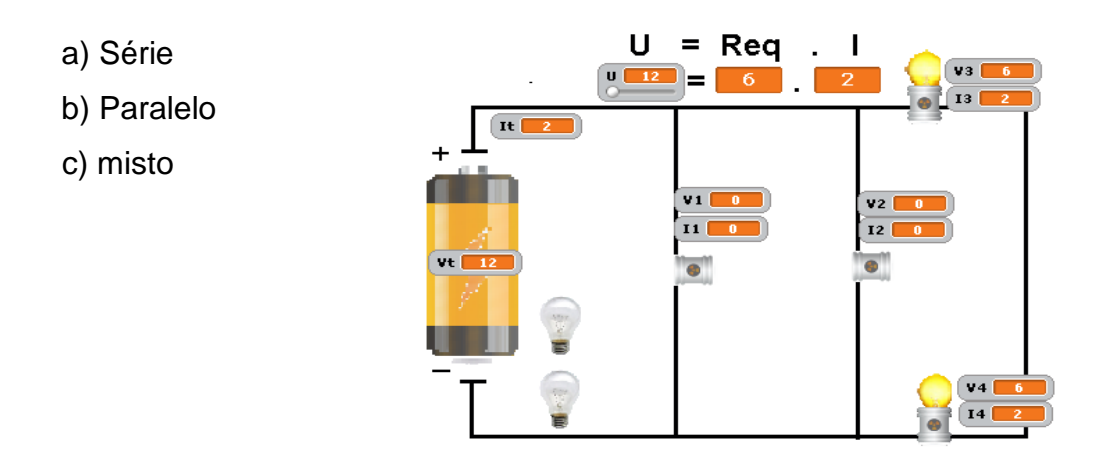

**Gráfico 5 - Questão 06**

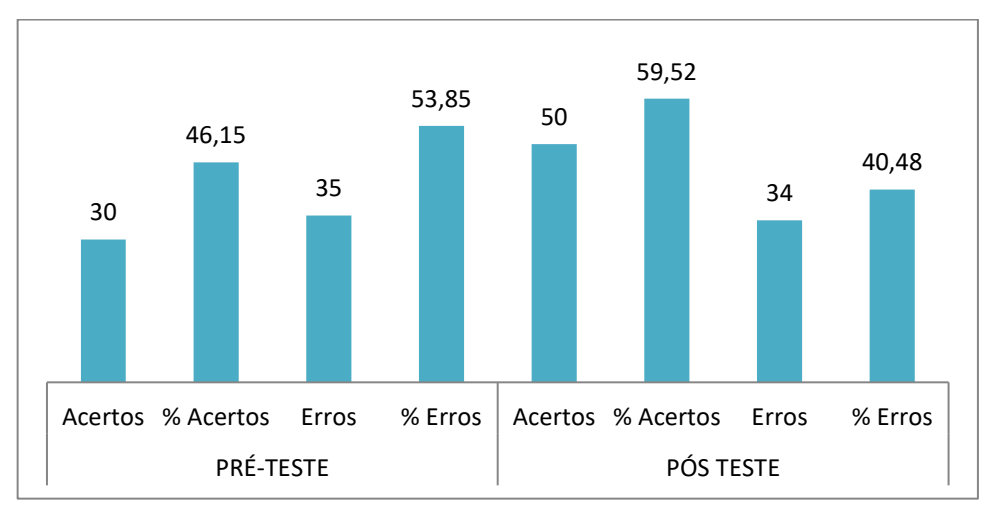

Fonte: elaborado pelo autor

## QUESTÃO 07

Nessa questão procuramos comprovar se os alunos entenderam a independência do funcionamento dos aparelhos ligados em paralelo, pois foi relatado durante a aplicação do produto educacional que quanto maior o número de aparelhos ligados maior seria a corrente elétrica que sairia do gerador e que essa corrente se dividia em cada aparelho e o não funcionamento de um não afetava no funcionamento do outro. O resultado foi expressivo e de boa quantidade de acertos

passando de 26 para 58 acertos, sendo que a maioria dos que erraram a questão continuaram marcando o item "A" marcado no pré-teste.

## PRÉ-TESTE

Num circuito elétrico em Paralelo de duas lâmpadas, o que ocorre se uma delas queimar?

- a) A outra lâmpada apaga
- b) A outra lâmpada permanece acesa
- c) A outra lâmpada fica acesa e depois de algum tempo queima

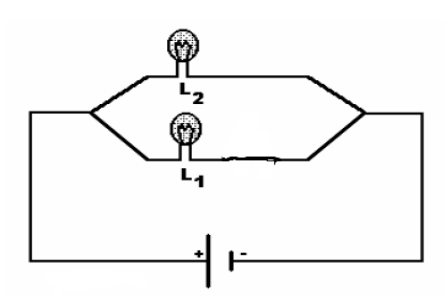

PÓS-TESTE

Observando atentamente o circuito abaixo, o que ocorrerá se retirarmos uma das lâmpadas do circuito elétrico ilustrado:

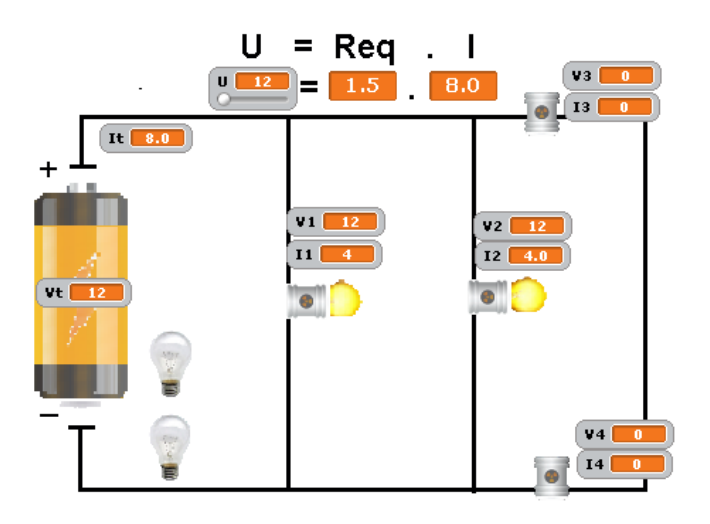

- a) A outra lâmpada apaga
- b) A outra lâmpada permanece acesa
- c) A outra lâmpada fica acesa e depois de algum tempo queima.

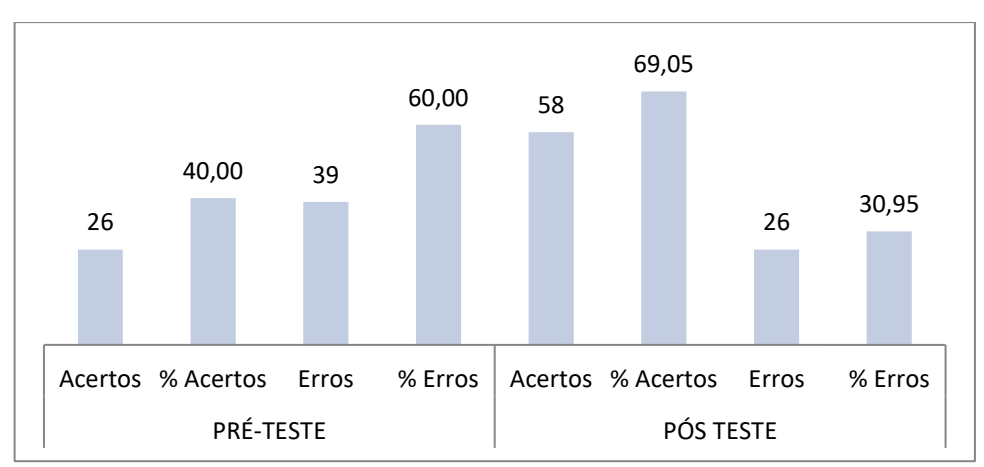

**Gráfico 6 - Questão 07**

Fonte: elaborado pelo autor

Nessa questão queremos avaliar a noção de conhecimento de cada aluno a respeito dos circuitos elétricos que estão inseridos no seu dia a dia. Com o conhecimento da aula expositiva apenas 29 alunos acertaram a questão marcando o item "b", já no pós teste o número de acertos aumentou para 57, constatando uma melhora significativa nos resultados obtidos.

## PRÉ-TESTE

Qual o tipo de associação é feita nas residências para que todos os aparelhos funcionem?

- a) Série
- b) Paralelo
- c) misto

# PÓS-TESTE

Sabendo que todos os aparelhos devem funcionar com 220V ou 110V, dependendo da localidade, marque a opção que indica o tipo de ligação elétrica que é feita em nossas residências?

- a) Série
- b) Paralelo
- c) Misto

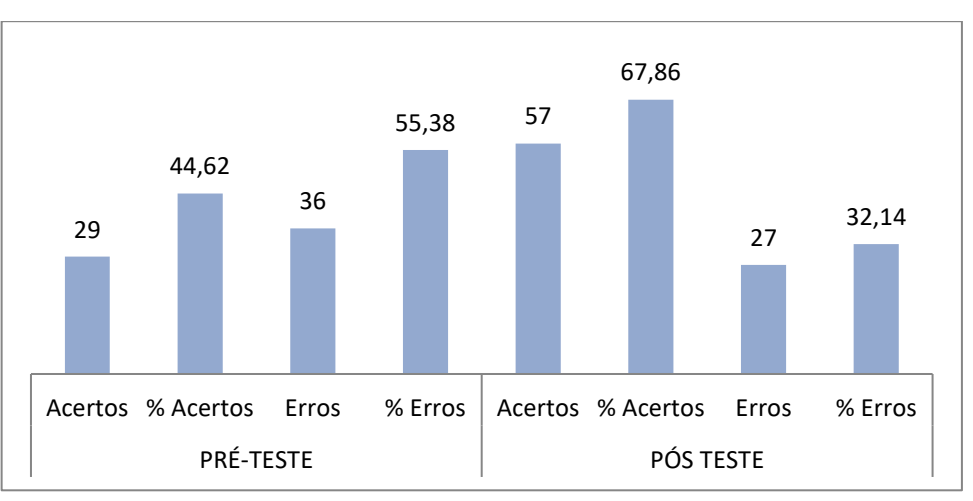

**Gráfico 7 - Questão 08**

A questão finaliza a problematização sobre o circuito em paralelo e como também foi relatado no circuito em série houve uma acentuada quantidade de respostas indicando que a resistência era constante, 43 erros no total. Durante a aplicação do produto, a todo o momento eles verificaram que a resistência sempre se mantinha constante, fato pensado para que eles soubessem o que era um resistor ôhmico, mais que acabou influenciando no resultado da questão, com a reformulação da mesma para o pós-teste o resultado aumentou para 49 acertos.

## PRÉ-TESTE

Qual a principal característica de um circuito elétrico em Paralelo?

- a) Mesma resistência para todos os resistores
- b) Mesma tensão para todos os resistores
- c) Mesma corrente para todos os resistores

Fonte: elaborado pelo autor

Sabendo que todos os aparelhos (exceto alguns eletrônicos) para funcionar devem ser ligados nas tomadas da rede elétrica feita em paralelo. Qual a grandeza elétrica que é a mesma para todos os aparelhos?

- a) Tensão elétrica
- b) Corrente elétrica
- c) Resistência elétrica

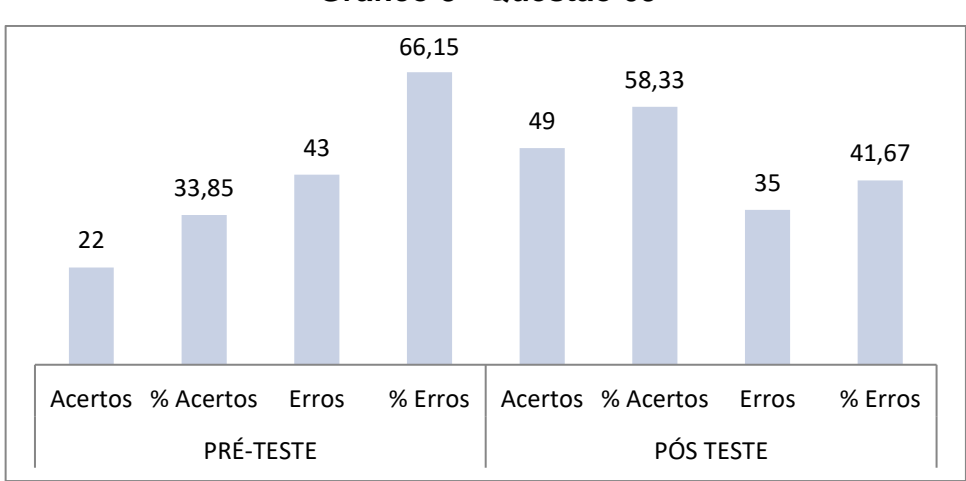

**Gráfico 8 - Questão 09**

## QUESTÃO 10

A partir dessa questão, começamos a identificar o aprendizado dos circuitos elétricos mistos, que misturam resistores em série e em paralelo, a questão do pré-teste pergunta, se quando retirada a lâmpada L4(série) o que ocorreria com as outras lâmpadas, apenas 23 alunos marcaram a opção correta "a", pois quando L<sup>4</sup> (em série) for retirada o circuito não será percorrido por corrente elétrica. O circuito da figura foi comparado com o circuito do produto educacional durante o pós-teste, para que se fossem identificadas as lâmpadas associadas em série e as associadas em paralelo. Após a identificação que a lâmpada L<sup>4</sup> estava (em serie) dentro do circuito, 55 alunos conseguiram identificar que sua retirada apagaria

Fonte: elaborado pelo autor

apenas a lâmpada L<sub>1</sub> e que as outras lâmpadas continuariam ligadas a bateria e permaneceriam acesas.

PRÉ-TESTE

Quando ligamos as quatro lâmpadas no circuito, o tipo de associação que teremos será chamada Mista. O que ocorrerá com o circuito se a lâmpada L<sub>4</sub> for retirada?

a) Todas as outras apagaram.

b) As outras permaneceram acesas

c) A lâmpada  $L_1$  apaga e as lâmpadas

L<sub>2</sub> e L<sub>3</sub> continuarão acesas.

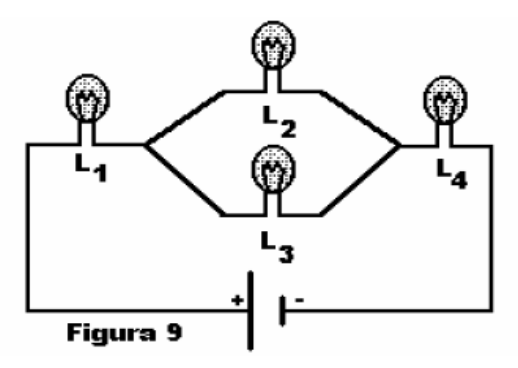

PÓS-TESTE

O que ocorrerá com o circuito abaixo se a lâmpada L<sup>4</sup> for retirada?

a) Todas as outras apagaram.

b) As outras permaneceram

acesas

c) A lâmpada L<sub>3</sub> apaga e as lâmpadas L<sub>1</sub> e L<sub>2</sub> continuarão acesas.

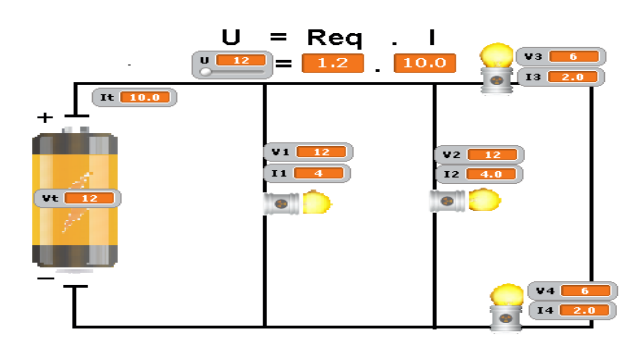

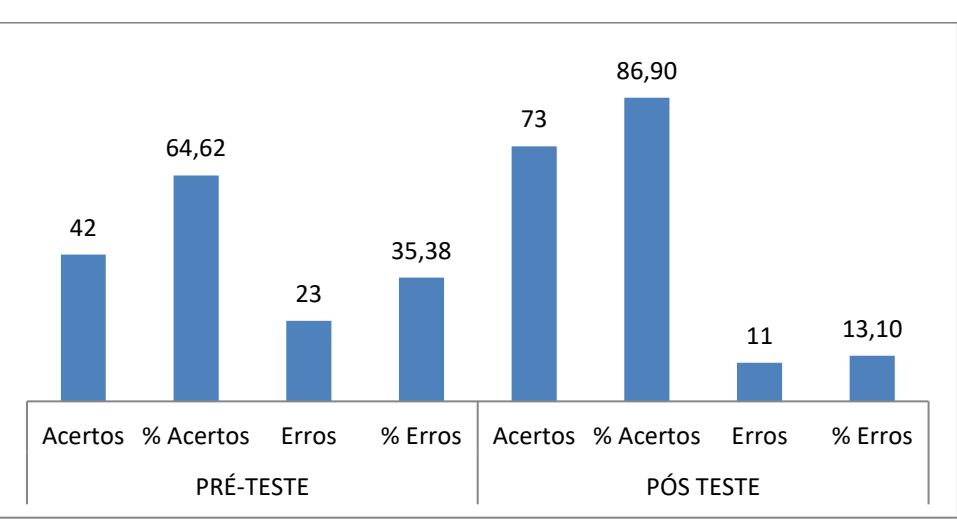

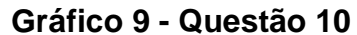

Fonte: elaborado pelo autor

De maneira análoga à questão anterior, o circuito da questão 11 foi comparado ao circuito do produto educacional. Durante o pré-teste apenas 30 alunos conseguiram verificar que a lâmpada L<sub>3</sub> estava ligada em paralelo e que sua retirada não influenciaria no funcionamento das outras lâmpadas, já no pós teste a lâmpada retirada foi a L<sub>2</sub> (também em paralelo), obtendo a mesma resposta do circuito do pré-teste com 52 alunos acertando a questão, marcando item "b".

#### PRÉ-TESTE

Quando ligamos as quatro lâmpadas no circuito, o tipo de associação que teremos será chamada mista. O que ocorrerá se a lâmpada L<sup>3</sup> for retirada do circuito?

- a) Todas as outras apagaram.
- b) As outras permaneceram acesas
- c) A lâmpada L<sup>2</sup> apaga e as lâmpadas

L<sup>1</sup> e L<sup>4</sup> continuarão acesas.

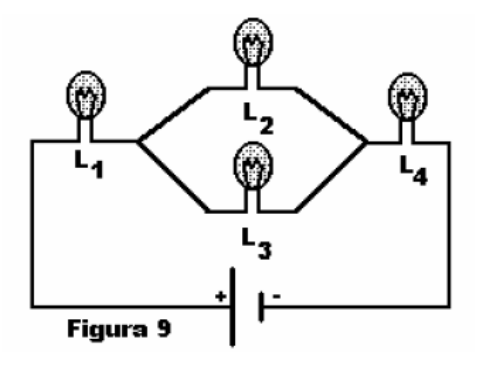

### PÓS-TESTE

O que ocorrerá se a lâmpada L<sup>2</sup> for retirada do circuito representado abaixo?

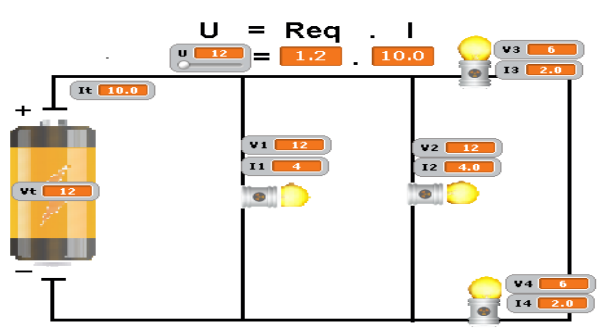

- a) Todas as outras apagaram.
- b) As outras permaneceram acesas
- c) A lâmpada  $L_1$  apaga e as lâmpadas  $L_3$  e  $L_4$  continuarão acesas.

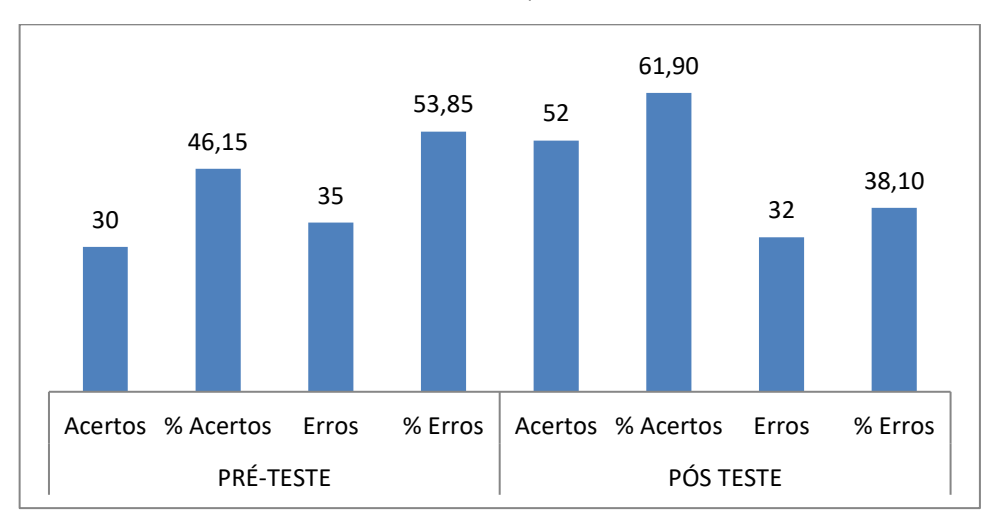

**Gráfico 10 - Questão 11**

Fonte: elaborado pelo autor

Vale ressaltar que os resultados obtidos questão a questão nos mostra a eficiência da aplicação do produto educacional, através dos números obtidos (resultado quantitativo), mais a relevância maior está na qualidade da metodologia de ensino, pois a maior parte dos alunos ao final da aula chegaram a minha pessoa pedindo para que essa metodologia de ensino, em laboratório e usando outras ferramentas educacionais, nesse caso midiáticas, acontecessem com mais frequência. Isso mostra que os alunos sofrem com as aulas estritamente expositivas ministradas atualmente e que pouco se utilizam da tecnologia a sua volta.

O grande desafio do professor para se tornar contemporâneo é fazer uso da tecnologia que o cerca em busca do sucesso do seu aluno no processo de aprendizagem, o produto também foi apresentado aos outros professores de física da escola e os mesmos gostaram do simulador e afirmam que o utilizariam com certeza em suas aulas.

#### **7 CONSIDERAÇÕES FINAIS**

Considerando todas as atividades realizadas ao longo do projeto, o trabalho teve êxito.

Durante a programação do produto educacional tivemos problemas que foram superados com ajuda de profissional, mas que ao fim conseguimos até entender a linguagem de programação do SCRATCH, ficando a ideia de um simulador para vários tipos de circuitos elétricos, apresentando uma versão com vários palcos.

A aplicação do produto educacional foi válida, pois ao entrevistar os alunos da escola eles relataram que a didática foi legal e que foi uma maneira bem mais interessante de aprender, pois a turma saiu de dentro da sala de aula e foi levada para o laboratório de informática, local de pouca frequência dos estudantes, apara a prender sobre um assunto que muitos deles têm dificuldade de aprendizagem.

No geral os resultados obtidos foram satisfatórios, obtendo uma elevação nos índices de respostas corretas em relação à antes da aplicação do produto educacional.

Para próximos projetos estuda-se aplicar um simulador que mostre as leis de Kirchhoff de nós e malhas.

# **REFERÊNCIAS**

AINSWORTH, Shaaron. DeFT: A conceptual framework for considering learning with multiple representations. **Learning and Instruction,** v. 16, p. 183-198, 2006.

ComPADRE.org. **[Resources for Physics and Astronomy Education](https://www.compadre.org/)**. Disponivel [em: <https://www.compadre.org/>. Acesso em: 5 jul. 2018](https://www.compadre.org/)

DORNELES, P.F.T. Integração entre as Atividades Computacionais e Experimentais como Recurso Instrucional no Ensino de Eletromagnetismo em Física Geral. 2010. 189f. Tese (Doutorado em Ciências) - Universidade Federal do Rio Grande do Sul, 2010.

GAMA, Maria. **Aprendizagem da História e TIC.** Disponível em: [<http://historiatic.yolasite.com/aprendizagem-multimedia-e-carga](http://historiatic.yolasite.com/aprendizagem-multimedia-e-carga-cognitiva.php)[cognitiva.php>](http://historiatic.yolasite.com/aprendizagem-multimedia-e-carga-cognitiva.php). Acesso em: 5 nov. 2018.

GRIFFITHS, D. J. **Eletrodinâmica.** 3. ed. [s.l.]: Pearson, 2011.

HALLIDAY, David; RESNICK, Robert; WALKER, Jearl. **Fundamentos de física.** 8. ed. Rio de Janeiro: LTC, 2009. v. 3.

HALLIDAY, David; RESNICK, Robert. **Fundamentos de Física:** Eletromagnetismo. 9. ed. Rio de Janeiro: Ltc. 2014. 339 p.

INSTITUTO NACIONAL DE ESTUDOS E PESQUISAS EDUCACIONAIS ANÍSIO

TEIXEIRA. **Pisa no Brasil.** Disponível em: [<http://portal.inep.gov.br/pisa-no-brasil>](http://portal.inep.gov.br/pisa-no-brasil).

Acesso em: 06 dez. 2018.

MAYER, Richard. The promise of multimedia learning: using the same instructional design methods across different media. **Learning and Instruction,** v. 13, p. 125– 139, 2003.

MOREIRA, M.A. **Aprendizagem significativa.** Brasília: UnB, 1999.

OBJETOS de aprendizagem no ensino de física. **Física na Escola,** v. 11, n. 1, 2010. Disponível em: [<http://www1.fisica.org.br/fne/phocadownload/Vol11-](http://www1.fisica.org.br/fne/phocadownload/Vol11-Num1/a081.pdf) [Num1/a081.pdf>](http://www1.fisica.org.br/fne/phocadownload/Vol11-Num1/a081.pdf). Acesso em: 27 dez. 2018.

ORGANIZAÇÃO PARA A COOPERAÇÃO E DESENVOLVIMENTO ECONÔMICO. **Pesquisa sobre índices da educação brasileira**. Disponível em: [<https://www.oecd.org/brazil/>](https://www.oecd.org/brazil/). Acesso em: 05 dez. 2018.

### PHET. **Circuit Construction Kit (AC+DC).**

Disponível em: [<https://.colorado.edu/en/simulation/circuit-construction-kit-ac>](https://phet.colorado.edu/en/simulation/circuit-construction-kit-ac). Acesso em: 27 dez. 2018.

SCRATCH. **Simuladores.** Disponível em: [<https://scratch.mit.edu/>](https://scratch.mit.edu/). Acesso em: 05 out. 2017

TIPLER, P. A.; MOSCA, G. **Física para cientistas e engenheiros:** Eletricidade e Magnetismo, Óptica. 6.ed. [S.l.]: LTC, 2012.

TIC Educação. **Educação.** Disponível em: [<https://cetic.br/pesquisa/educacao/>](https://cetic.br/pesquisa/educacao/). Acesso em: 06 dez. 2018.

YOUNG, H. D.; FREEDMAN, R. A. **Física III:** Eletromagnetismo. 12 ed. São Paulo: Addison Wesley, 2014.

WIEMAN, C.E.; PERKINS, K.K.; ADAMS, W.K.; PHYS, J. **Objetos de aprendizagem no ensino de física**. [S.l.:s.n.], 2008

**APÊNDICES**

APÊNDICE A – Manual para estudo da 1ª lei de ÔHM utilizando simulador no **SCRATCH** 

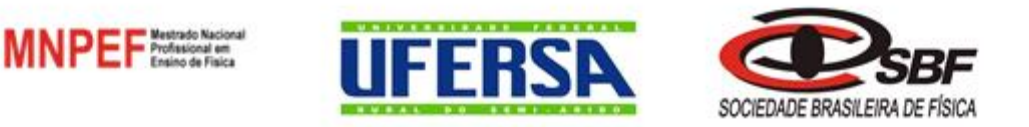

## ESTUDO DA 1ª LEI DE OHM NAS ASSOCIAÇÕES DE RESISTORES ATRAVÉS DE SIMULADOR NO SCRATCH, APLICADA EM TURMAS DE 3º ANO DO ENSINO **MÉDIO**

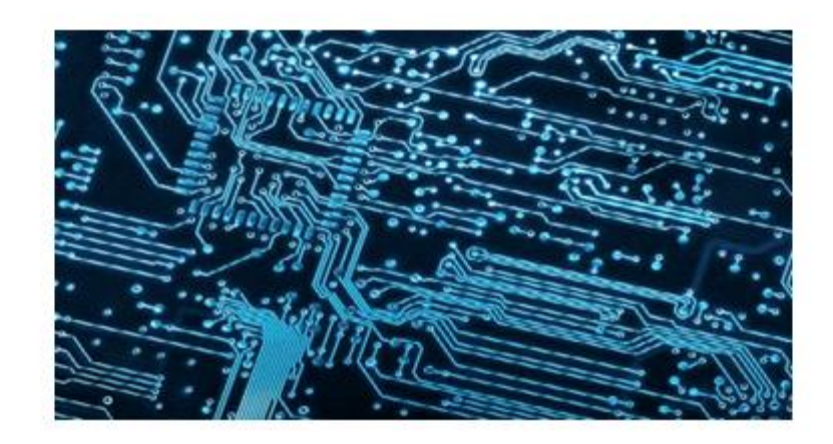

MATERIAL INSTRUCIONAL

### **INTRODUÇÃO**

Esse Material Instrucional (MI) tem como objetivo o desenvolvimento, o fortalecimento e aplicação dos conteúdos de física, na área de circuitos elétricos, estudados no 3º ano do ensino médio, com intuito de colaborar com o ensinoaprendizagem durante a prática docente e de forma que a aplicação do produto educacional seja motivadora e favorável na construção do conhecimento do aluno nos conceitos de circuitos elétricos tendo como foco a 1ª Lei de Ohm em associações de resistores em série, paralelo e circuito misto, de uma forma mais lúdica que uma aula apenas com pincel e quadro branco.

O produto educacional consiste de (roteiro de aula + simulador educacional) ministrados em 6 ha, de acordo com o cronograma abaixo:

Aula 01 (2 ha) – Ministrar conteúdo teórico referendado neste anexo sobre resistência elétrica, diferença de potencial elétrico e associação de resistores.

Aula 02 (2 ha) – Aplicação do simulador educacional de acordo com roteiro de aula, incluído neste anexo.

Aula 03 (2 ha) – Avaliação do aprendizado através de teste anexo (apêndice C) e discussão dos resultados obtidos.

### REFERENCIAL TEÓRICO

O professor que fará uso do produto educacional aqui produzido deverá ter um conhecimento prévio sobre circuitos elétricos, no tocante as grandezas resistência, corrente e tensão elétrica, relacionadas através da 1ª Lei de Ohm, que é foco principal desse trabalho. Todo conteúdo que será abordado dentro desse trabalho, visa trazer ao discente uma forma de visualizar o que ocorre num circuito elétrico simples, contendo apenas resistores e uma fonte de tensão ideal (lembrando que a mesma não existe), tendo o professor ter que relatar este fato ao aluno para que ele possa saber que a simulação será feita de uma forma ideal para estudos no ensino médio. O conteúdo teórico é exposto abaixo:

### CIRCUITOS ELÉTRICOS

### RESISTÊNCIA ELÉTRICA

A resistência elétrica de um objeto identifica a dificuldade encontrada pela corrente elétrica em atravessá-lo. Essa resistência tem valor que não depende do valor nem do sentido da D.D.P. aplicada sobre ele. Definimos como resistor, um dispositivo condutor com resistência que pode ser constante ou variável de acordo com a diferença de potencial aplicada.

Na Fig.1 podemos observar como as grandezas elétricas da 1ª Lei de Ohm interagem num dispositivo. Uma D.D.P.(*V)* é aplicada aos terminais do dispositivo e a corrente elétrica *i* é medida em função de *V*. A polaridade de *V* é mostrada na figura e o sentido da corrente (do polo positivo para o negativo) é tomado convencionalmente como positivo.

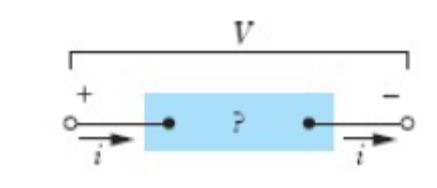

**Figura 1- D.D.P gerando corrente elétrica pelo componente**

*Fonte: HALLIDAY D.; RESNICK R. e WALKER J. 9ª ed vol. 3*

Na Fig.2 temos o gráfico de *i* em função de *V* para um resistor Ôhmico. O gráfico é uma linha reta que passa pela origem, logo:

A razão *i* / *V* (coeficiente angular da reta) corresponde ao valor da resistência elétrica do dispositivo e é a mesma para qualquer valor de *V*.

**Figura 2 - Gráfico da corrente x diferença de potencia para resistor ôhmico**

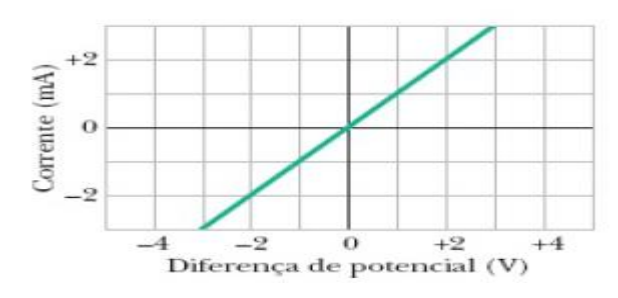

 *Fonte: HALLIDAY D.; RESNICK R. e WALKER J. 9ª ed vol. 3*

Na Fig.3 temos o gráfico de *i* em função de *V* para um dispositivo nãoôhmico. Nesse caso, só existe corrente quando a polaridade de *V* é positiva e a diferença de potencial aplicada é maior que 1,5 V. Além disso, no trecho do gráfico em que existe corrente, a razão entre *i* e *V* não é constante, mas depende do valor da diferença de potencial aplicada *V, esse dispositivo é conhecido como DIODO*.

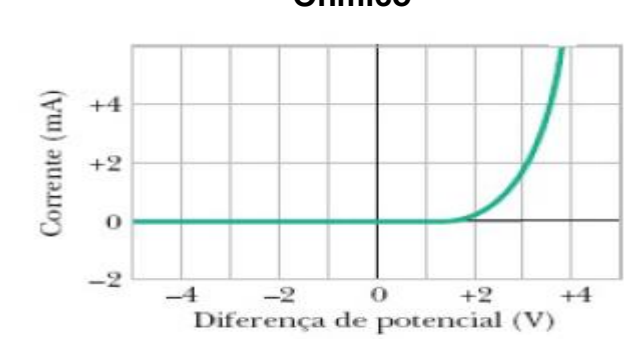

**Figura 3 - Gráfico da corrente x diferença de potencial componente não Ôhmico**

 *Fonte: HALLIDAY D.; RESNICK R. e WALKER J. 9ª ed vol. 3*

Nesse contexto podemos diferenciar os componentes que obedecem dos que não obedecem à 1ª lei de Ohm. A definição original da lei de Ohm é a seguinte:

Um componente obedece à lei de Ohm se com uma variação na diferença de potencial aplicada ao componente a corrente que o atravessa varia linearmente.

Uma definição mais realista da lei de Ohm é a seguinte:

Um componente obedece à lei de Ohm se, dentro de certos limites, a resistência do componente não depende do valor absoluto nem da polaridade da diferença de potencial aplicada.

A 1ª Lei de Ohm é vista no ensino médio sendo trabalhada através da expressão matemática:

#### $V = i R$

*Onde:* 

 $V = D.D.P.$  entre os terminais do resistor  $i =$  corrente elétrica que o atravessa  $R = Resist\hat{e}ncia elétrica do obieto$ 

A equação é usada para definir o conceito de resistência e se aplica a todos os componentes que conduzem a corrente elétrica, mesmo que não obedeçam à lei de Ohm. Para que um componente obedeça à lei de Ohm, é preciso que, dentro de certos limites, o gráfico de *i* em função de *V* seja linear, ou seja, que *R* não varie com *V*.

Eq. 1:  
\n
$$
V = i.R
$$
\n
$$
V = i. \rho \frac{l}{A}
$$

Eq. 3: 
$$
\frac{V}{l\rho} = \frac{i}{A}
$$

Sabendo que:

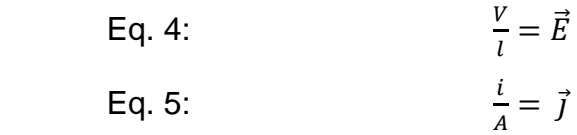

E substituindo 4 e 5 , em 3, temos:

Eq. 6: 
$$
\frac{E}{\rho} = \vec{j}
$$

Sabemos que  $\rho = resistivadade$  do material que compõe o objeto E que:

$$
\rho=\frac{1}{\sigma}
$$

 $Em$  que  $\sigma$  é a condutividade do material.

Podemos escrever:

Eq 7: 
$$
\vec{J} = \sigma \cdot \vec{E}
$$

Onde:

 $\vec{l}$  = Densidade de corrente elétrica

 $\sigma =$  Condutividade elétrica do material.

 $\vec{E} =$  Campo elétrico

Dessa forma a primeira lei de Ôhm pode ser definida como:

Um material obedece à lei de Ohm se a resistividade do material, dentro de certos limites, não depende do módulo nem do sentido do campo elétrico aplicado.

Os materiais homogêneos, sendo eles condutores, como o cobre, ou semicondutores, como o silício puro ou dopado com impurezas, obedecem à lei de Ohm dependendo de valores do campo elétrico aplicado. Com valores elevados do campo elétrico, sempre são observados desvios em relação à lei de Ohm.
Diferença de potencial entre dois pontos

Para determinar a diferença de potencial entre dois pontos de um circuito. Observemos, na Fig. 4. Qual é a diferença de potencial *V<sup>b</sup>* − *V<sup>a</sup>* entre os pontos *a* e *b*?

**Figura 4- Circuito elétrico com fonte ideal**

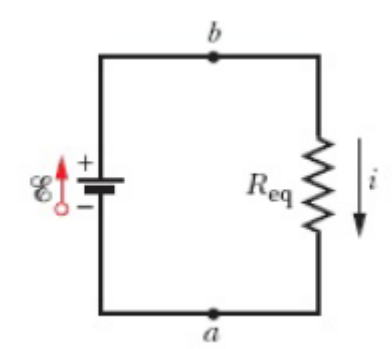

 *Fonte: HALLIDAY D.; RESNICK R. e WALKER J. 9ª ed vol. 3*

Para obter a resposta, vamos nos deslocar do ponto b (potencial *Vb*) até o ponto a (potencial *Va*), anotando as diferenças de potencial encontradas no percurso. Passando pela Req, o potencial diminui de *i.Req*. , entrando no ponto *a. E* temos:

Eq. 8: 
$$
V_{ba} = i.R_{eq}
$$

Para determinar a queda de tensão num resistor, basta multiplicar o valor de sua resistência pela corrente elétrica que o atravessa.

Diferença de potencial entre os terminais de uma fonte real

Uma fonte supostamente ideal, mas sabemos que não existe, pois toda fonte real possui uma resistência interna, que provoca uma queda de tensão dentro da própria fonte.

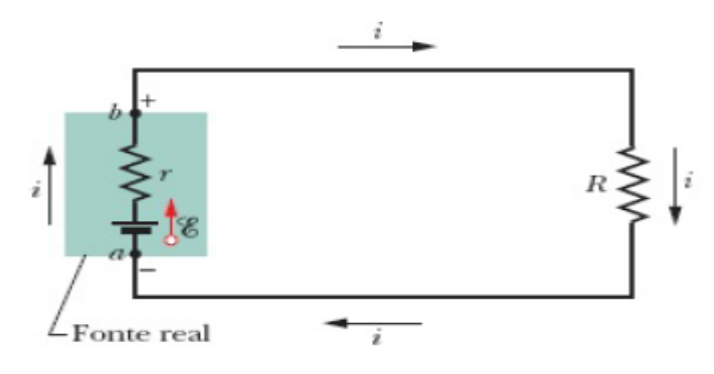

**Figura 5- Circuito elétrico com uma fonte real**

 *Fonte: HALLIDAY D.; RESNICK R. e WALKER J. 9ª ed vol. 3*

Na Fig.5, os pontos *a* e *b* estão situados nos terminais da fonte; assim, a diferença de potencial *V<sup>b</sup>* − *V<sup>a</sup>* é a diferença de potencial entre os terminais da fonte. De acordo com a equação abaixo:

Eq. 9: 
$$
V = E - i \cdot r
$$

Se a resistência interna *r* da fonte fosse zero, *V* seria igual à força eletromotriz da fonte. Observe que o valor de V depende da corrente que atravessa a fonte. Se a fonte estivesse em outro circuito no qual a corrente fosse diferente, *V*  teria outro valor.

Resistores associados em série.

Tendo associados dois ou mais resistores numa associação, conforme esquema mostrado na Figura 6, temos um circuito série.

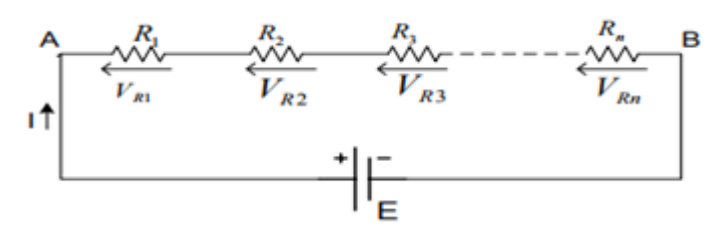

**Figura 6 - Associação de resistores em série**

Quando alimentado, o circuito apresenta as seguintes propriedades:

1 – A corrente que percorre todos os resistores, é a mesma e igual àquela fornecida pela fonte:

*Eq. 10:*  $I = I_{R1} = I_{R2} = I_{R3} = ... = I_{RN}$ 2 – O somatório das tensões dos resistores é igual à tensão da fonte:

Eq. 11:  $E = V_{R1} + V_{R2} + V_{R3} + ... + V_{RN}$ Aplicando a lei de Ohm em cada resistor, temos:

$$
V_{R1} = i.R_1 ; \t V_{R2} = i.R_2 ; \dots ; V_{RN} = i.R_N
$$

Substituindo  $V$  por  $i. R$ , na equação 11, podemos escrever:

Eq. 12: 
$$
E = i.R_1 + i.R_2 + i.R_3 + ... + i.R_N
$$

Ao dividirmos ambos os membros por  $i$ , resulta:

Eq. 13: 
$$
\frac{E}{i} = R_1 + R_2 + R_3 + \ldots + R_N
$$

Onde  $\frac{E}{i}$  representa a resistência equivalente de uma associação série. Portanto, podemos escrever:

Eq. 14:  $R_{eq} = R_1 + R_2 + R_3 + ... + R_N$ 

A extensão para *n* resistores é imediata e nos dá:

Eq. 15: 
$$
R_{eq} = \sum_{j=1}^{n} R_j
$$
 (n resistores em série)

Observe que, no caso de duas ou mais resistências ligadas em série, a resistência equivalente é maior que a maior das resistências.

Resistores associados em paralelo

Tendo associados dois ou mais resistores numa associação, conforme esquema mostrado na Figura 7, temos um circuito paralelo.

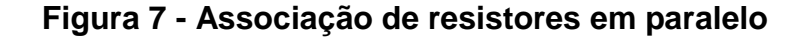

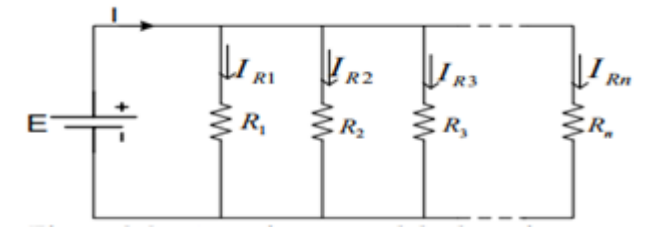

 *Fonte: HALLIDAY D.; RESNICK R. e WALKER J. 9ª ed vol. 3*

Quando alimentado, o circuito apresenta as seguintes propriedades:

1 – A tensão é a mesma em todos os resistores e igual à da fonte:

Eq. 16:  $E = V_{R1} = V_{R2} = V_{R3} = ... = V_{RN}$ 

2 – O somatório das correntes dos resistores é igual ao valor da corrente fornecida pela fonte:

Eq. 17: 
$$
I = I_{R1} + I_{R2} + I_{R3} + ... + I_{RN}
$$

Determinando o valor da corrente em cada resistor, temos:

$$
I_1 = \frac{E}{R_1} ; I_2 = \frac{E}{R_2} ; I_3 = \frac{E}{R_3} ; \dots ; I_N = \frac{E}{R_N}
$$

Substituindo *I* por  $\frac{E}{R}$  $\frac{E}{R}$ na equação 17, podemos escrever:

EQ. 18: 
$$
I = \frac{E}{R_1} + \frac{E}{R_2} + \frac{E}{R_3} + \ldots + \frac{E}{R_n}
$$

Ao dividirmos ambos os termos por  $E$ , temos:

Eq. 19:  $\boldsymbol{l}$  $\frac{I}{E} = \frac{1}{R_1}$  $R_1$  $+\frac{1}{n}$  $R_2$  $+\frac{1}{n}$  $R_3$  $+ \ldots + \frac{1}{p}$  $R_n$ 

Onde: I E representa o inverso da resistência equivalente de uma associação paralela.

Portanto, podemos escrever:

Eq. 20: 
$$
\frac{1}{R_{eq}} = \frac{1}{R_1} + \frac{1}{R_2} + \frac{1}{R_3} + \ldots + \frac{1}{R_n}
$$

Generalizando esse resultado para o caso de *n* resistências, temos:

Eq. 21:

$$
\frac{1}{R_{eq}} = \sum_{j=1}^{n} \frac{1}{R_j}
$$
 (*n* resistores em paralelo)

Note que, se duas ou mais resistências estão ligadas em paralelo, a resistência equivalente é menor que a menor das resistências.

Obs: Para dois resistores associados em paralelo sua resistência equivalente será: Eq. 22:

$$
R_{eq} = \frac{R_1 \cdot R_2}{R_1 + R_2}
$$

Associação Mista de resistores

Na associação mista temos resistores associados em série e em paralelo, sendo que para encontrar a resistência equivalente de um circuito misto deveremos analisar caso a caso e aplicar as equações dos circuitos em série e em paralelo de acordo com a distribuição dos resistores no circuito elétrico.

## *ROTEIRO DE AULA*

#### *Circuito Série, Paralelo e misto de resistores*

Objetivos: - Verificar a resistência equivalente de um circuito série e de um circuito paralelo e de um circuito misto, através de simulador;

- Constatar as propriedades relativas à tensão e corrente de cada associação, aplicando a 1ªLei de Ohm.

#### *Teoria*

### *Resistores associados em série.*

Dois ou mais resistores formam uma associação denominada circuito série, quando ligados uns aos outros, conforme esquematizado na figura 3.1.

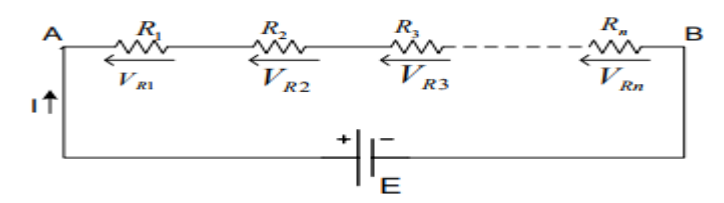

Figura 3.1 - Associação série de resistores

Associação série de resistores. Quando alimentado, o circuito apresenta as seguintes propriedades:

1 – A corrente que percorre todos os resistores, é a mesma e igual àquela fornecida pela fonte:

$$
I = I_{R1} = I_{R2} = I_{R3} = \dots = I_{RN};
$$

 $2 - O$  somatório das tensões dos resistores é igual à tensão da fonte: E = V<sub>R1</sub> + V<sub>R2</sub> +  $V_{R3}$  + ... +  $V_{RN}$ .

Aplicando a lei de Ohm em cada resistor, temos:  $V_{R1} = R_1.I; V_{R2} = R_2.I; ... V_{RN} = R_N.I$ 

Utilizando a segunda propriedade, podemos escrever: E = R<sub>1</sub>.I + R<sub>2</sub>.I + R<sub>3</sub>.I + ... +  $R_N.I.$ 

Dividindo todos os termos por I, resulta:  $E/I = R_1 + R_2 + R_3 + ... + R_N$ . Onde  $E/I$ representa a resistência equivalente de uma associação série.

Portanto, podemos escrever:

$$
R_{eq} = R_1 + R_2 + R_3 + ... + R_N.
$$

#### *Resistores associados em paralelo.*

Dois ou mais resistores formam uma associação denominada circuito paralelo, quando ligados uns aos outros, conforme esquematizado na figura 3.2.

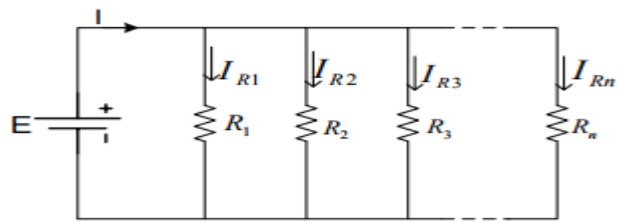

Figura 3.2 - Associação paralela de resistores.

Quando alimentado, o circuito apresenta as seguintes propriedades:

1 – A tensão é a mesma em todos os resistores e igual à da fonte: E =  $VR_1 = VR_2 = VR_3 = ...$  $=$  VR<sub>N</sub>;

2 – O somatório das correntes dos resistores é igual ao valor da corrente fornecida pela fonte:

$$
I = I_{R1} + I_{R2} + I_{R3} + ... + I_{RN}.
$$

Determinando o valor da corrente em cada resistor, temos:  $I_{R1} = E/R_1$ ;  $I_{R2} = E/R_2$ ;  $I_{R3} = E/R_3$ ; . . .  $I_{RN} = E/R_N$ .

Utilizando a igualdade da segunda propriedade, podemos escrever:  $I = E/R_1 + E/R_2 + E/R_3 +$  $... + E/R_{N}$ .

Dividindo todos os termos por E, resulta:

$$
I/E = 1/R_1 + 1/R_2 + 1/R_3 + ... + 1/R_N.
$$

Onde I/E representa o inverso da resistência equivalente de uma associação paralela.

Portanto, podemos escrever:

$$
1/R_{eq} = 1/R_1 + 1/R_2 + 1/R_3 + ... + 1/R_N.
$$

Obs: Para dois resistores associados em paralelo sua resistência equivalente será:

$$
R_{eq} = \frac{R_1 * R_2}{R_1 + R_2}
$$

## *ROTEIRO*

- 1. Monte um circuito simples de acordo com a figura abaixo e varie a tensão elétrica de acordo com a tabela, anotando os valores da mesma.
- 2. Monte um circuito simples de acordo com a figura abaixo e varie a tensão elétrica de acordo com a tabela, anotando os valores da mesma.

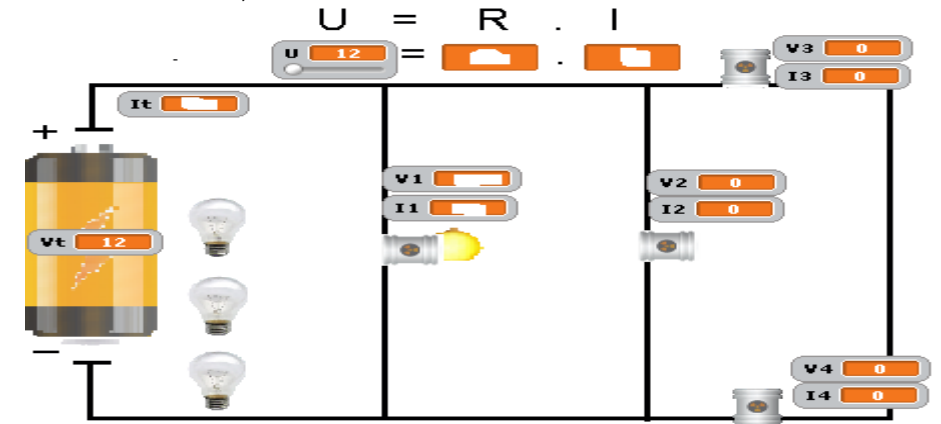

3. Altere a tensão e anote os novos valores da resistência e da corrente elétrica.

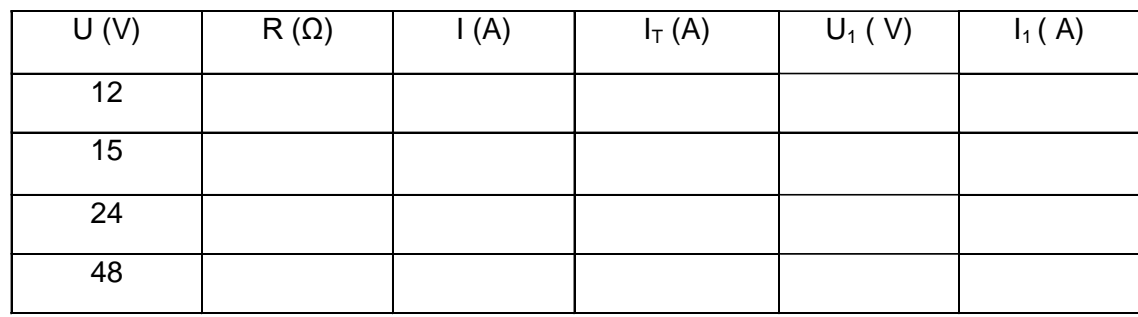

- 4. Ao alterar a tensão elétrica o que aconteceu com a resistência e com a corrente elétrica?
- 5. Como se chama esse tipo de resistor?
- 6. Clique em  $\left(\bigwedge_{i=1}^{\infty} p_i\right)$  para reiniciar o simulador;
- 7. Agora coloque a lâmpada no soquete 3, como mostra a figura;

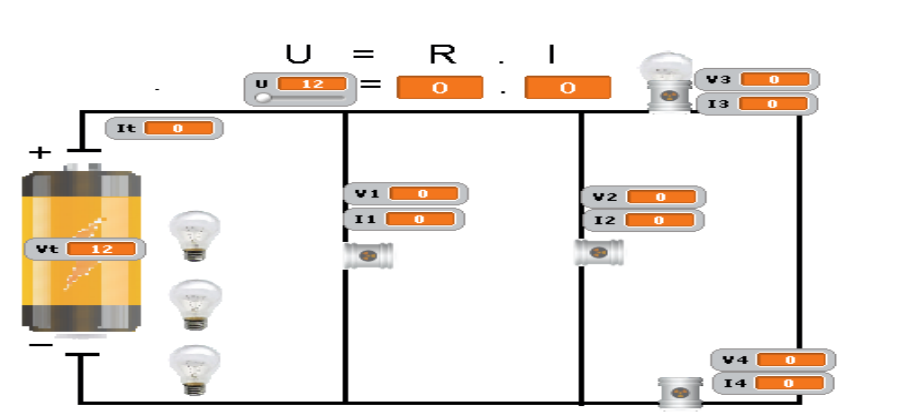

8. Agora ligue outra lâmpada no soquete 4 e varie a tensão elétrica de acordo com a tabela, fazendo as anotações;

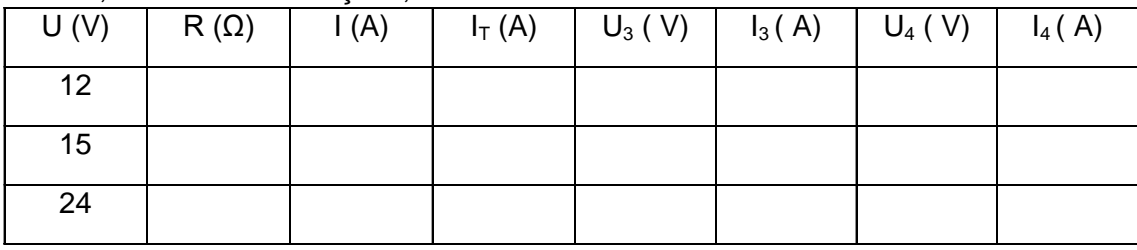

- 9. Relate o que ocorreu ao ligarmos uma lâmpada apenas e depois as duas juntas;
- 10. Repita o passo 5;
- 11. Agora ligue as lâmpadas de acordo com a figura abaixo e anote os valores da tabela variando a tensão elétrica de acordo com os valores determinados:

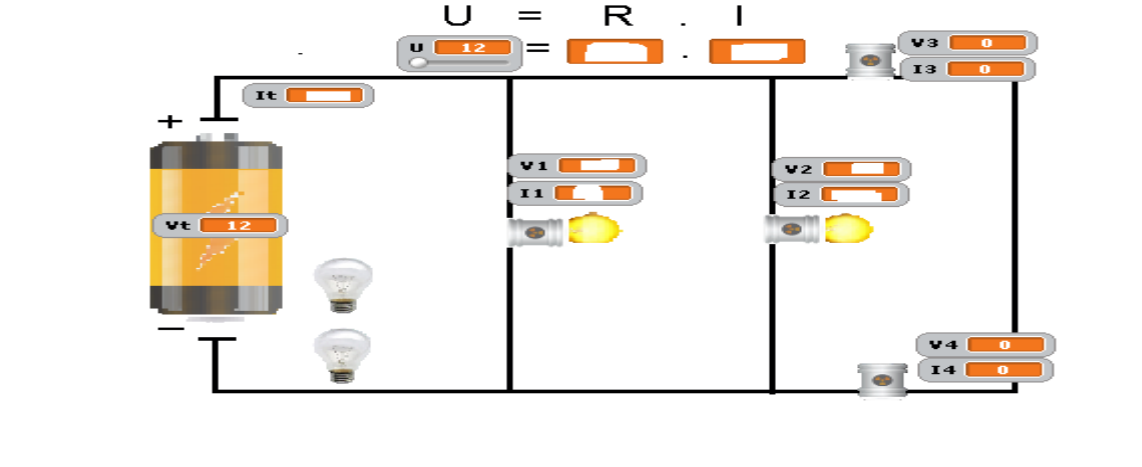

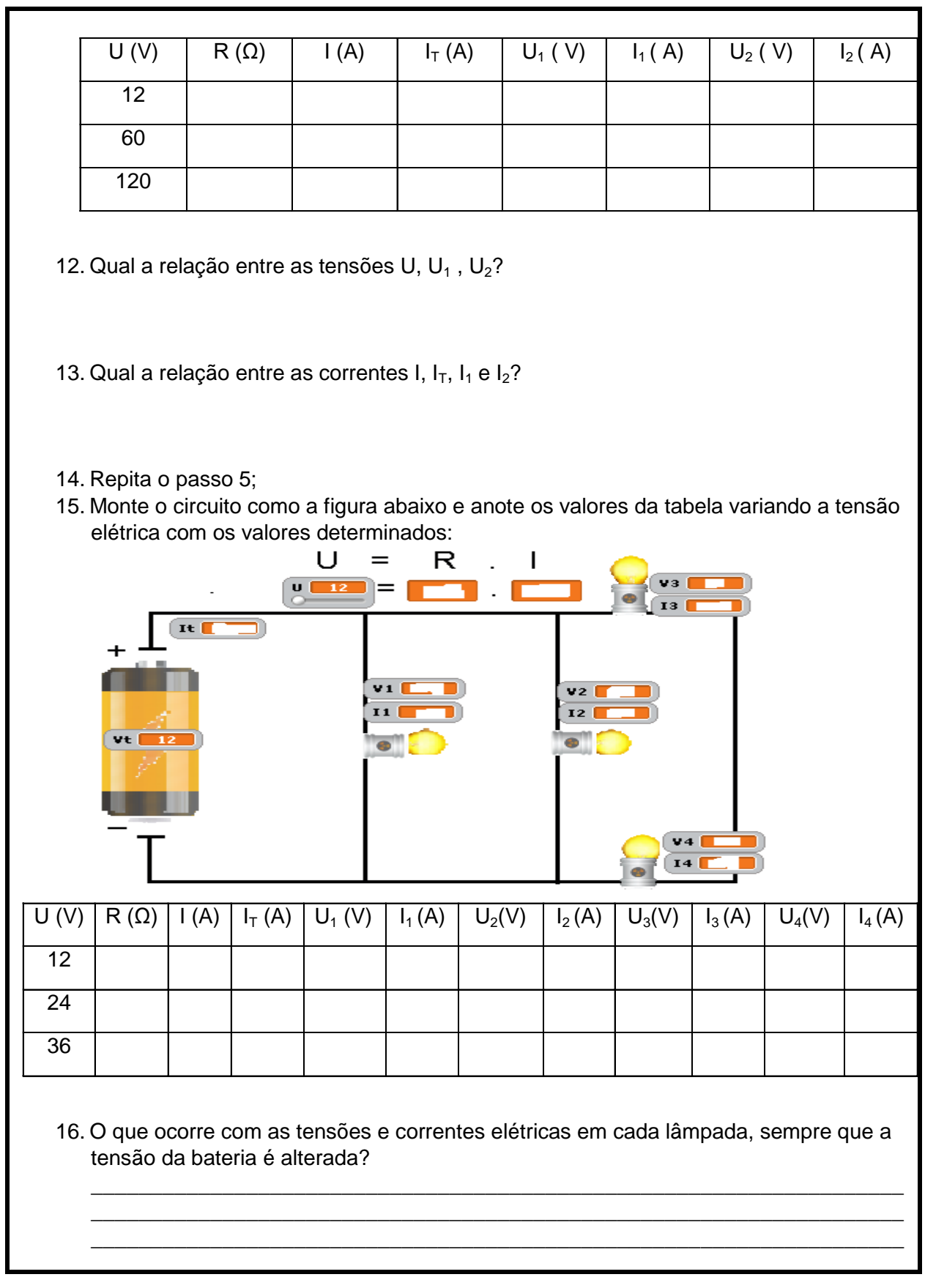

## APÊNDICE B – Pré-teste

## PRODUTO EDUCACIONAL

Simulador: Anexo em CD.

# *CABEÇALHO TESTE DE SONDAGEM*

- 1. Você já ouviu falar em circuitos elétricos? a) Sim, frequentemente b) Sim, muito pouco c) nunca
- 2. Quais as grandezas relacionadas através da 1ª Lei de Ohm?
- a) Tensão, corrente e resistência elétrica.
- b) Tensão, corrente e potência elétrica.
- c) Potência, corrente e tensão elétrica.
- 3. O que é um resistor Ôhmico?
- a) Resistor que aumenta de valor com o aumento de tensão
- b) Resistor com valor constante

c) Resistor com valor constante ou variável dependendo da corrente elétrica

4. O que ocorre com a corrente elétrica pela lâmpada se aumentarmos a tensão sobre ela? Julgue a lâmpada com resistência Ôhmica:

a) Permanece constante b) Diminui c) Aumenta

5. Num circuito elétrico em série de três lâmpadas, o que ocorre se segunda lâmpada queimar?

- a) Todas as outras apagam
- b) Todas as outras permanecem acesas

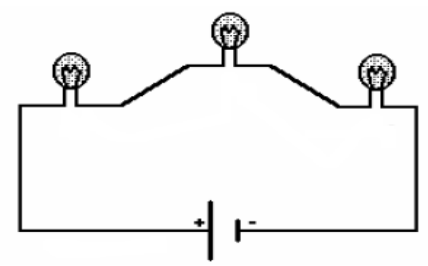

- c) Uma apaga e a outra fica acesa
- 6. Qual a principal característica de um circuito elétrico em série?
- a) Mesma resistência para todos os resistores
- b) Mesma tensão para todos os resistores
- c) Mesma corrente para todos os resistores

7. Num circuito elétrico em Paralelo de 2 (Duas) lâmpadas, o que ocorre se uma delas queimar?

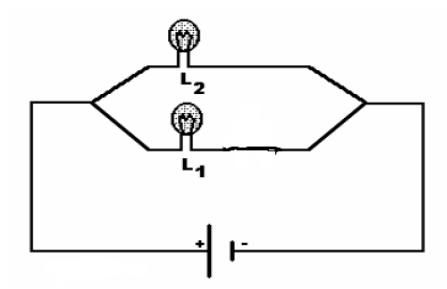

- a) A outra lâmpada apaga
- b) A outra lâmpada permanece acesa
- c) A outra lâmpada fica acesa e depois de algum tempo queima

8. Qual o tipo de associação é feita nas residências para que todos os aparelhos funcionem?

- a) Série
- b) Paralelo
- c) misto
- 9. Qual a principal característica de um circuito elétrico em Paralelo?
- a) Mesma resistência para todos os resistores
- b) Mesma tensão para todos os resistores
- c) Mesma corrente para todos os resistores

Figura para as questões 10 e 11

 Quando ligamos as quatro lâmpadas no circuito, o tipo de associação que teremos será chamada mista.

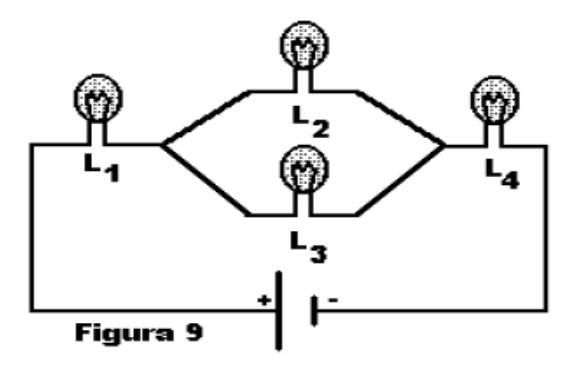

- 10. O que ocorrerá com o circuito se a lâmpada L<sup>4</sup> for retirada?
- a) Todas as outras apagaram.
- b) As outras permaneceram acesas
- c) A lâmpada  $L_1$  apaga e as lâmpadas  $L_2$  e  $L_3$  continuarão acesas.
- 11. O que ocorrerá se a lâmpada L<sub>3</sub> for retirada do circuito?
- a) Todas as outras apagaram.
- b) As outras permaneceram acesas
- c) A lâmpada L<sub>2</sub> apaga e as lâmpadas L<sub>1</sub> e L<sub>4</sub> continuarão acesas.

APÊNDICE C – Pós teste

## *CABEÇALHO PÓS-TESTE*

1. Você já ouviu falar em circuitos elétricos.

a) Sim, frequentemente b) Sim, muito pouco c) nunca

2. No circuito abaixo a lâmpada tem resistência de 3 Ω constante, ela está submetida a uma tensão elétrica de 12V e é percorrida por uma corrente elétrica de 4A. Qual a lei que relaciona essas grandezas?

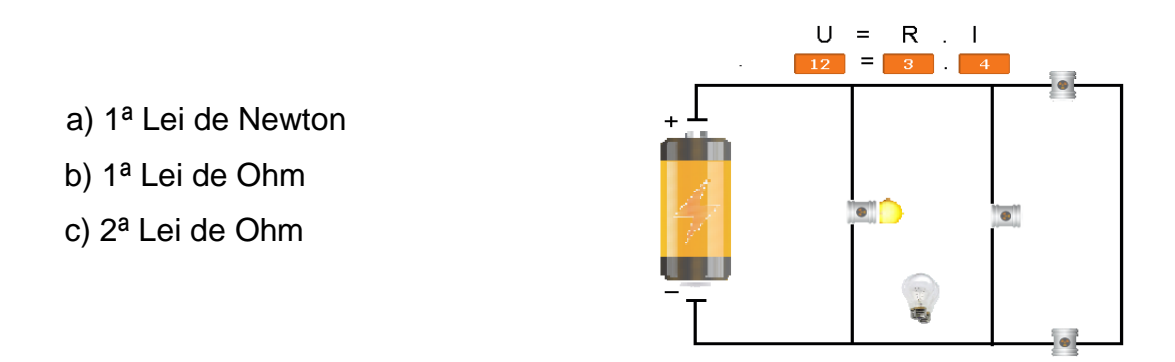

3. Relembrando o inicio de nossa aula anterior, determine o que ocorre com a resistência elétrica do resistor à medida que mudamos a tensão aplicada sobre ele? Quando isso ocorre como é chamado esse resistor? E marque a opção correta:

- a) Fica variando com a tensão, resistor Ôhmico
- b) Fica constante, resistor não Ôhmico
- c) Fica constante, resistor Ôhmico

4. O que ocorre com a corrente elétrica pela lâmpada se aumentarmos a tensão sobre ela? Julgue a lâmpada com resistência Ôhmica:

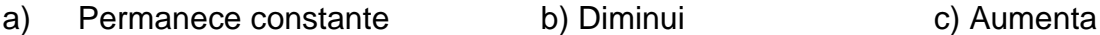

- 5. Por que a lâmpada não acende no circuito abaixo?
- a) Ela está queimada
- b) O circuito está aberto
- c) A bateria descarregou

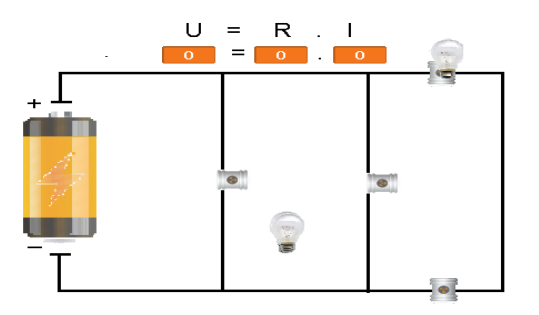

6. No circuito abaixo, observe os valores das correntes elétricas que atravessam as lâmpadas 3 e 4, juntamente com a corrente elétrica que sai da bateria, indique qual o tipo de associação é reproduzida:

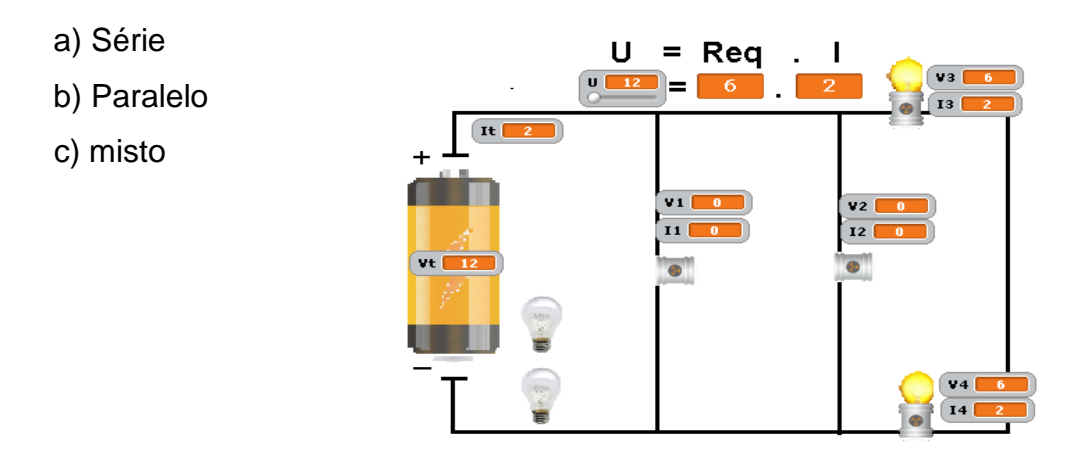

7. Observando atentamente o circuito abaixo, o que ocorrerá se retirarmos uma das lâmpadas do circuito elétrico ilustrado:

- a) A outra lâmpada apaga
- b) A outra lâmpada permanece acesa
- c) A outra lâmpada fica acesa e depois de algum tempo queima

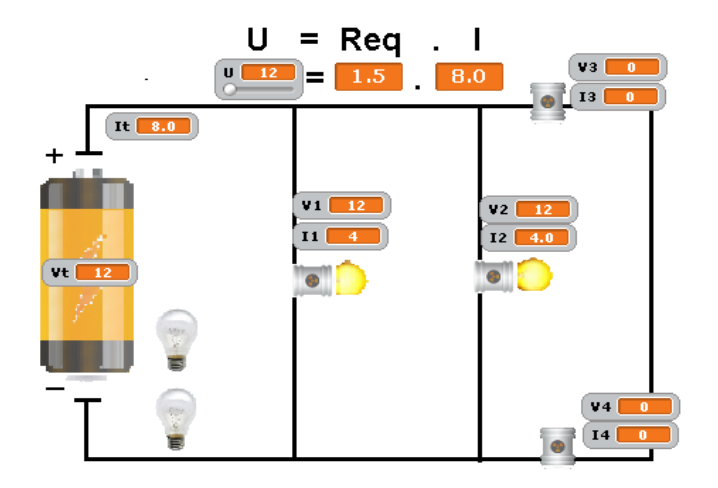

- 08.Sabendo que todos os aparelhos devem funcionar com 220V ou 110V, dependendo da localidade, marque a opção que indica o tipo de ligação elétrica que é feita em nossas residências?
	- a) Série
	- b) Paralelo
	- c) Misto
- 09.Sabendo que todos os aparelhos (exceto alguns eletrônicos) para funcionar devem ser ligados nas tomadas da rede elétrica feita em paralelo. Qual a grandeza elétrica que é a mesma para todos os aparelhos?
	- a) Tensão elétrica
	- b) Corrente elétrica
	- c) Resistência elétrica

Figura para as questões 10 e 11

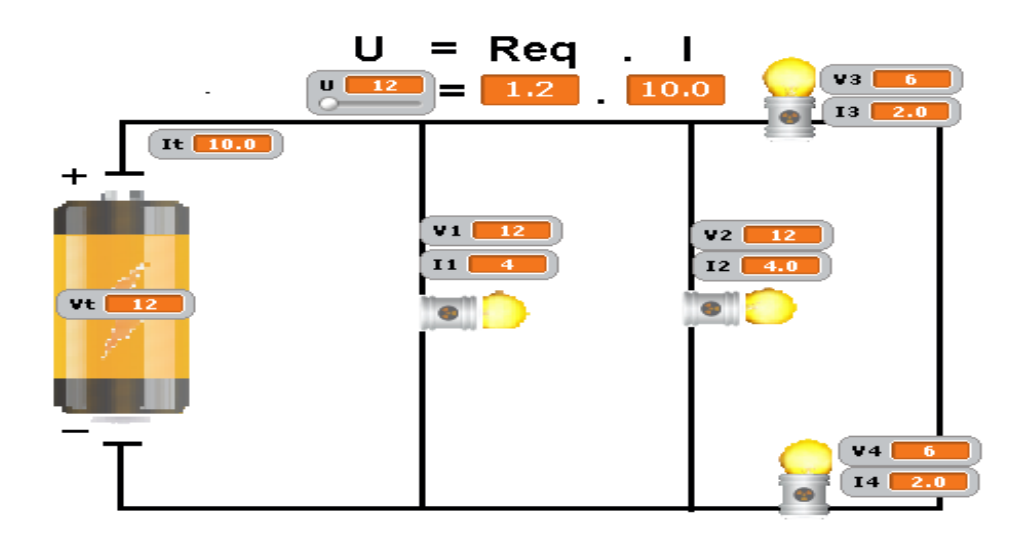

- 10. O que ocorrerá com o circuito acima se a lâmpada L<sup>4</sup> for retirada?
	- a) Todas as outras apagaram.
	- b) As outras permaneceram acesas
- c) A lâmpada  $L_3$  apaga e as lâmpadas  $L_1$  e  $L_2$  continuarão acesas.
- 11. O que ocorrerá se a lâmpada L<sub>2</sub> for retirada do circuito representado acima?
	- a) Todas as outras apagaram.
	- b) As outras permaneceram acesas
	- c) A lâmpada  $L_1$  apaga e as lâmpadas  $L_3$  e  $L_4$  continuarão acesas.